# Handbook to create digital stories

Technical Manual for teachers

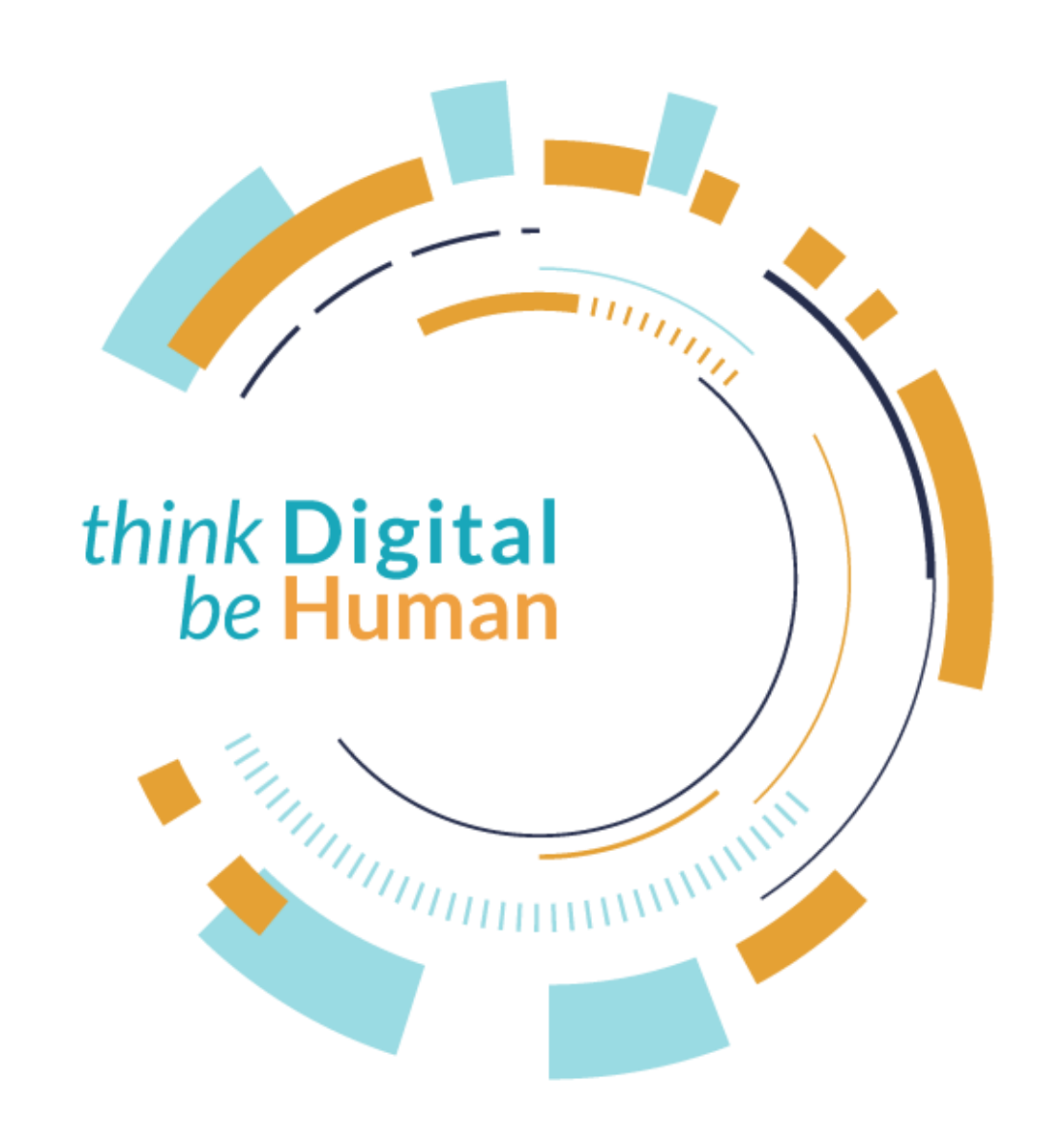

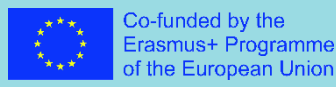

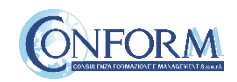

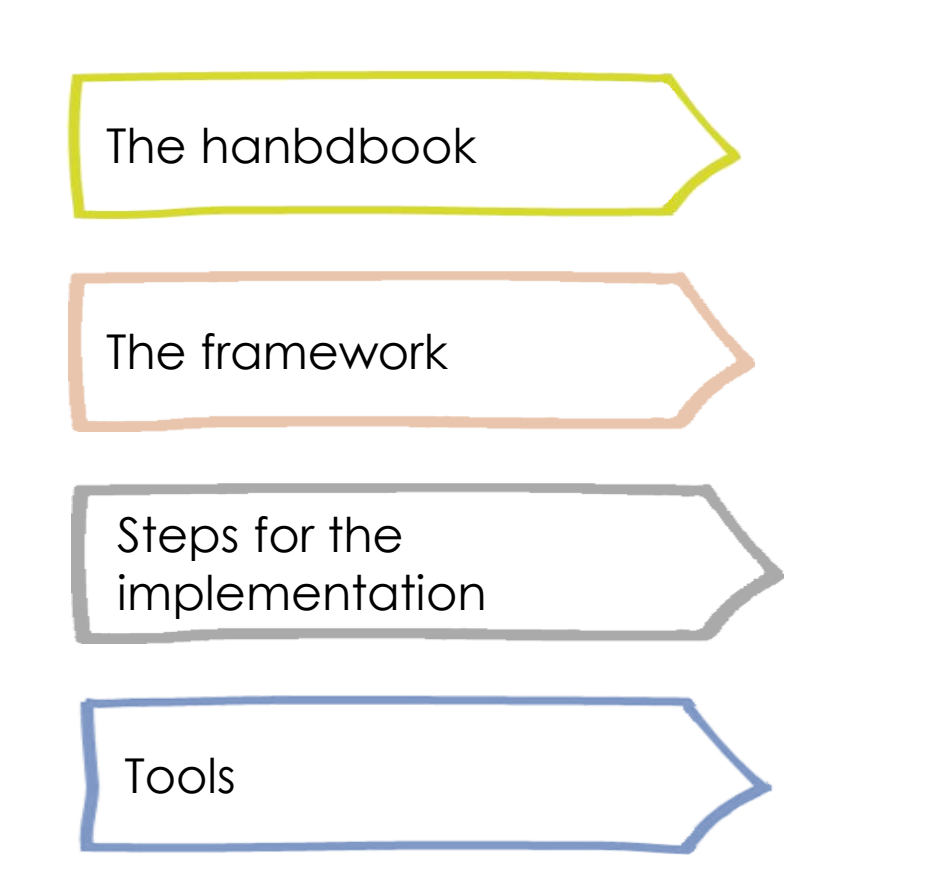

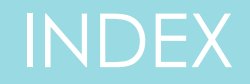

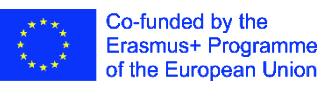

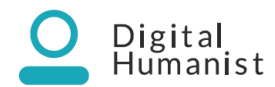

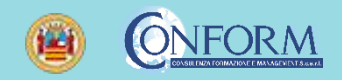

### The habdbook

The Handbook is a manual that will guide the students in representing, through stories, the cultural assets of a territory to increase engagement and land brand awareness with visual marketing techniques that through a story creates a widespread sentiment.

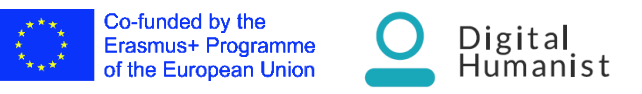

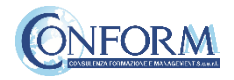

### The habdbook

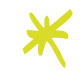

Practical advice, critical issues to manage and precautions to take

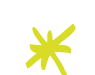

Cases to emulate and advantages in the choice of the individual medium to use and combine to give life to transmedia and serial digital, cultural communication using digital

- Operational procedures to develop integrated \* actions to plan, guide and control the digital cultural communication strategy
	- Check-lists to guarantee the correspondence of the digital cultural storytelling products created to the quality standard expected

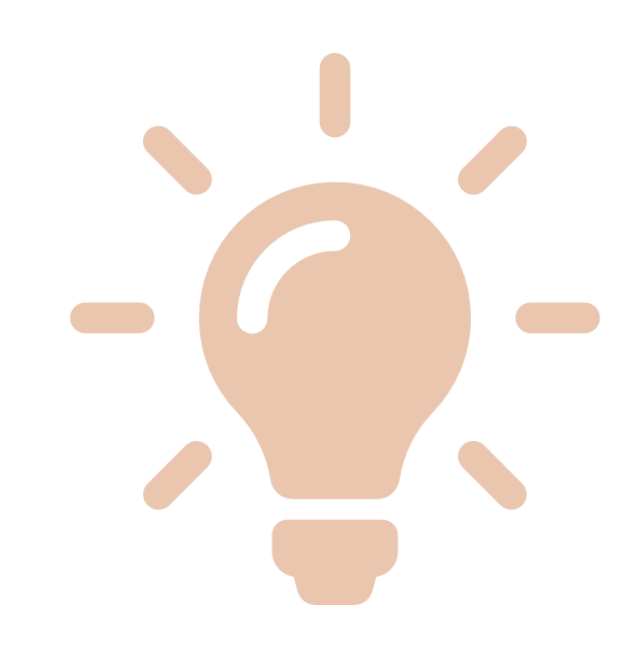

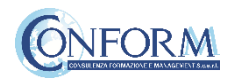

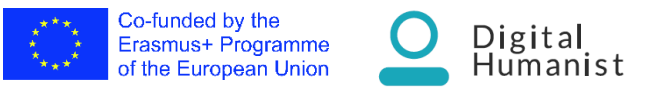

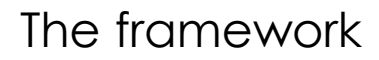

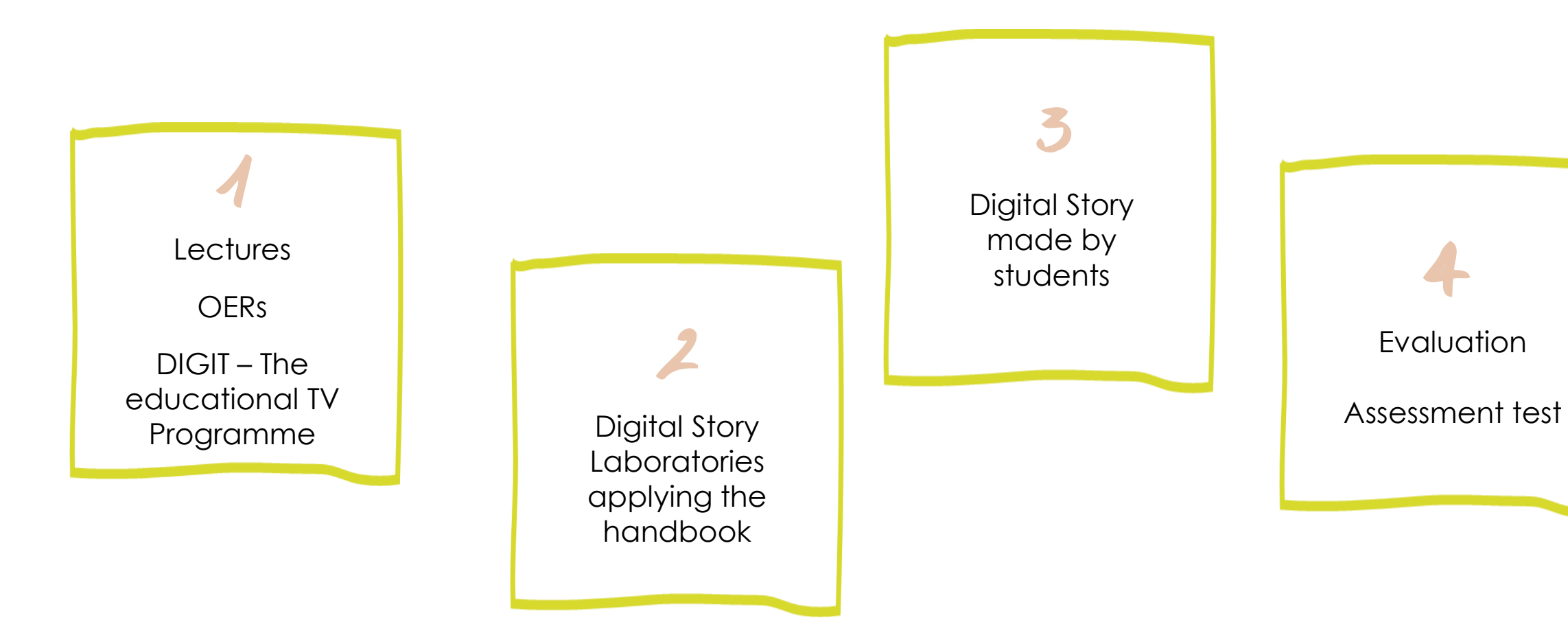

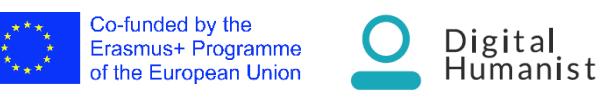

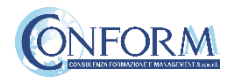

### Steps for the implementation

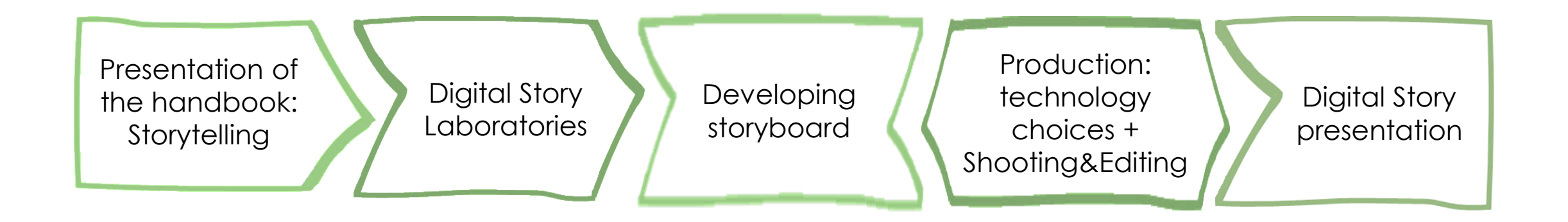

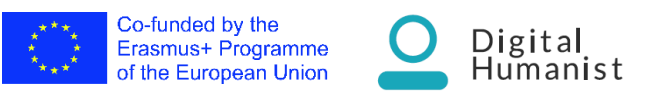

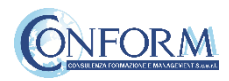

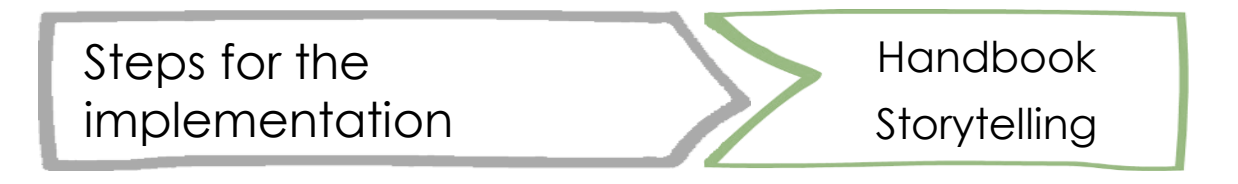

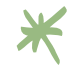

Method: direct

**Number of attendance** (suggested): from 10 to 50 \*

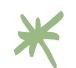

**Topic:** Storytelling (see the PPT «STORYTELLING)

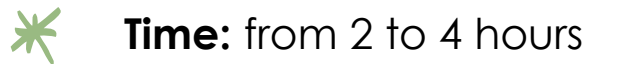

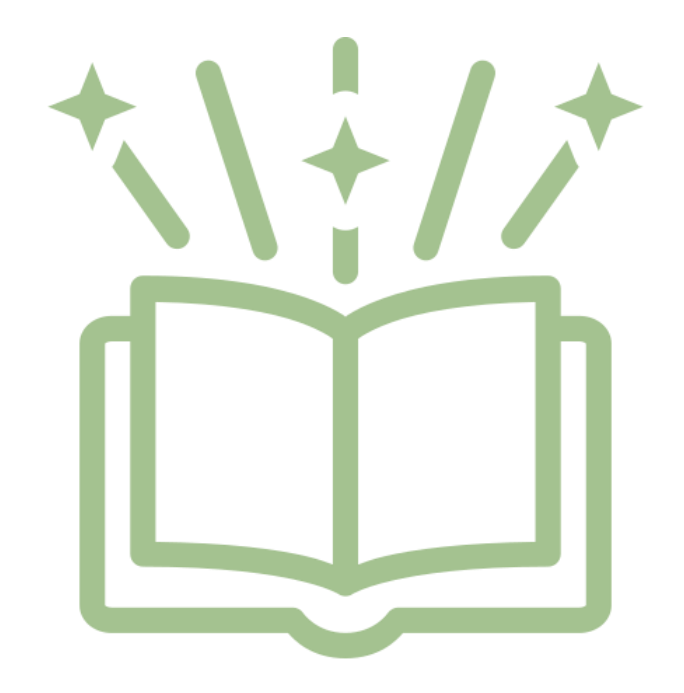

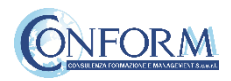

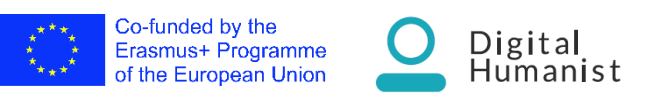

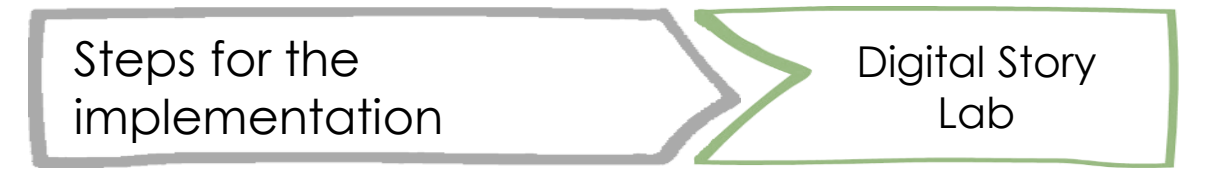

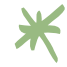

**Method:** group activity

**Number of attendance** (suggested): max 6-8 people each \* group, one leader per group, you could have a moderator for 1-3 groups (teacher)

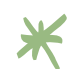

**Topic**: follow the 9 points of the lab (see the next chart)

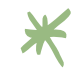

**Time**: from 4 to 6 hours

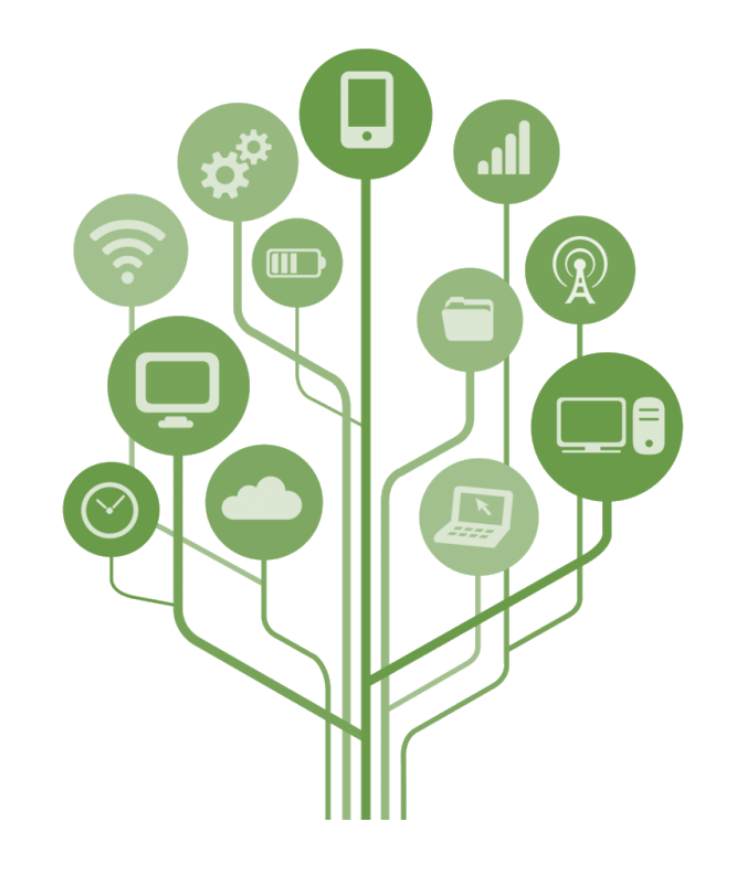

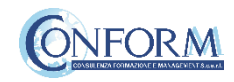

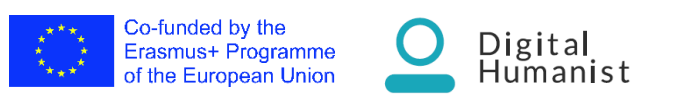

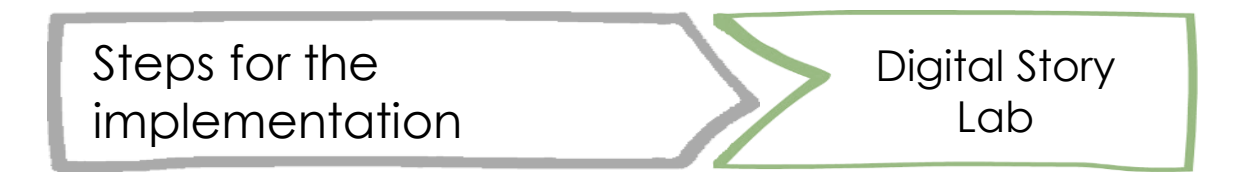

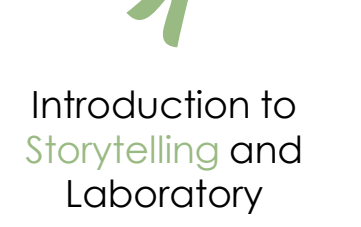

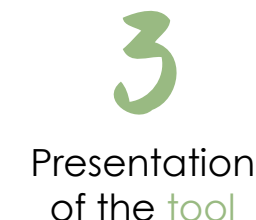

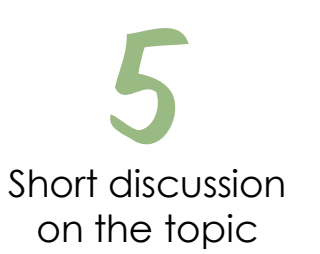

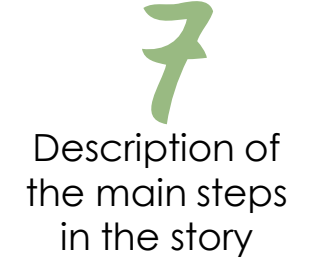

Definition of the general theme

Creation of the groups (6-8 students) with a leader and a moderator

Choose a title and the technology

The story in short (3 acts

structure)

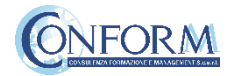

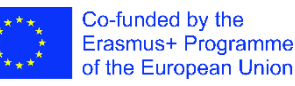

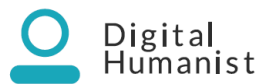

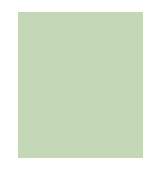

### THE IDEA: take inspiration from …

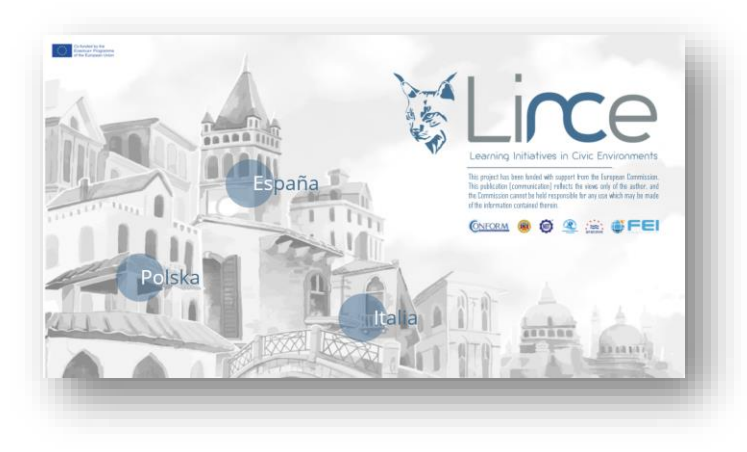

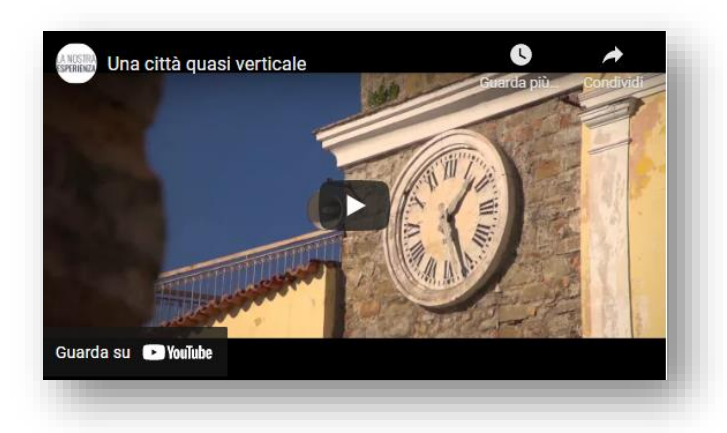

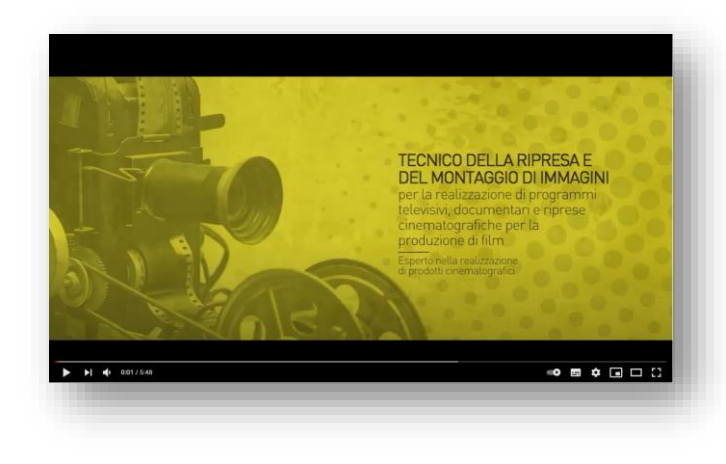

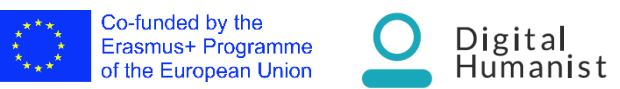

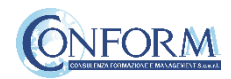

Steps for the implementation Developing storyboard

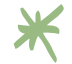

**Method:** group activity/individual studies (personal work)

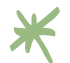

**Number of attendance** (suggested): max 6-8 each group

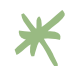

**Topic:** follow the storyboard «Templates for Digital Story»

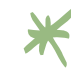

**Time:** from 4 to 6 ours

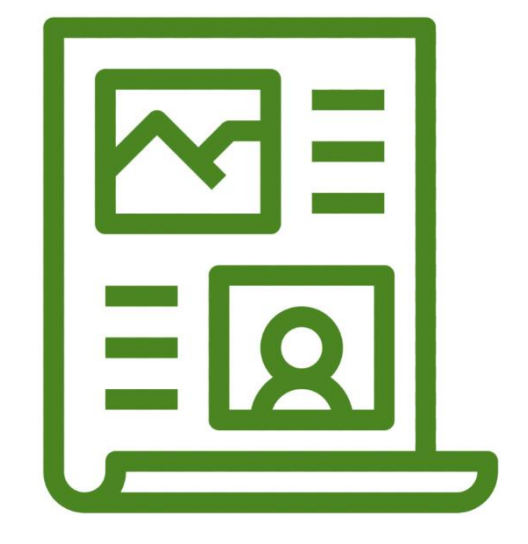

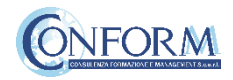

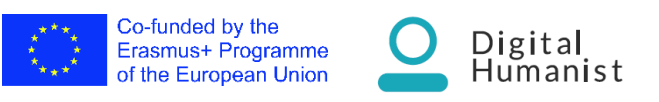

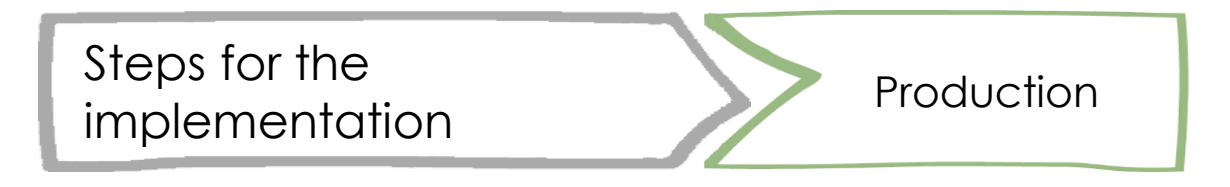

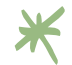

**Method:** group activity/individual studies (personal work)

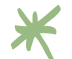

**Number of attendance** (suggested): max 6-8 each group

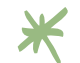

**Topic:** follow the shooting and editing suggestions

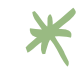

**Time:** from 12 to 14 hours

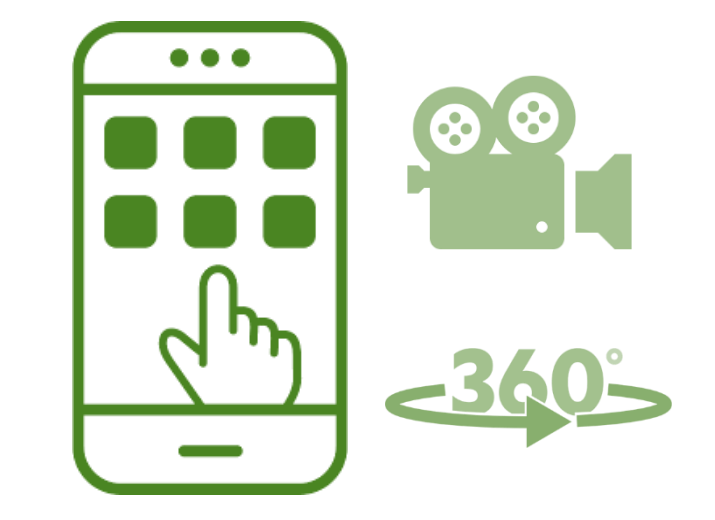

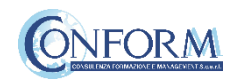

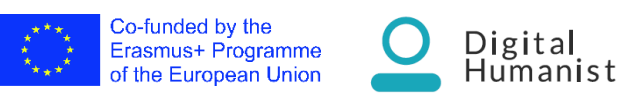

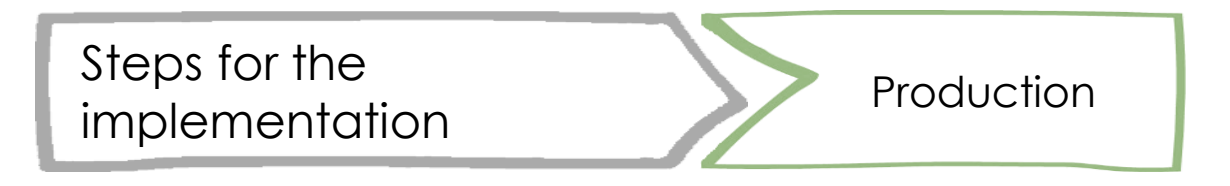

Choose the right technology

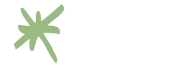

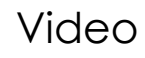

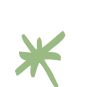

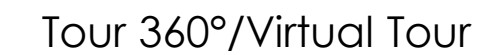

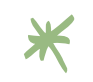

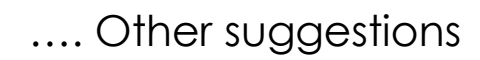

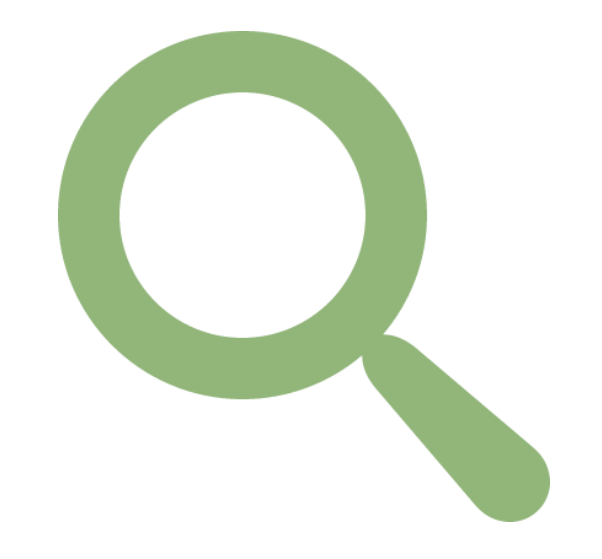

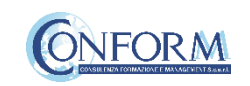

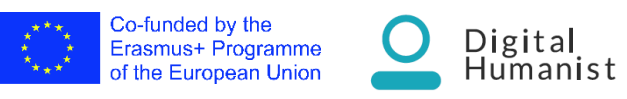

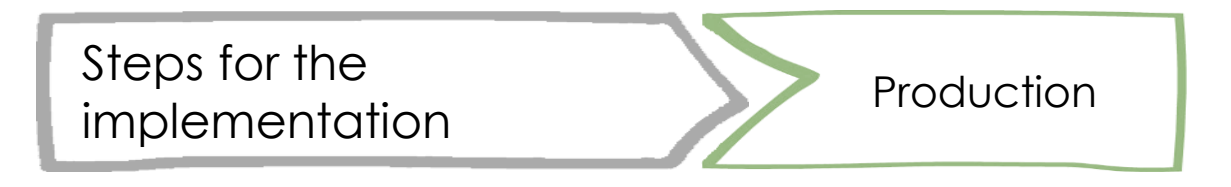

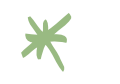

Video

Shooting in national language with cameras / mobiles

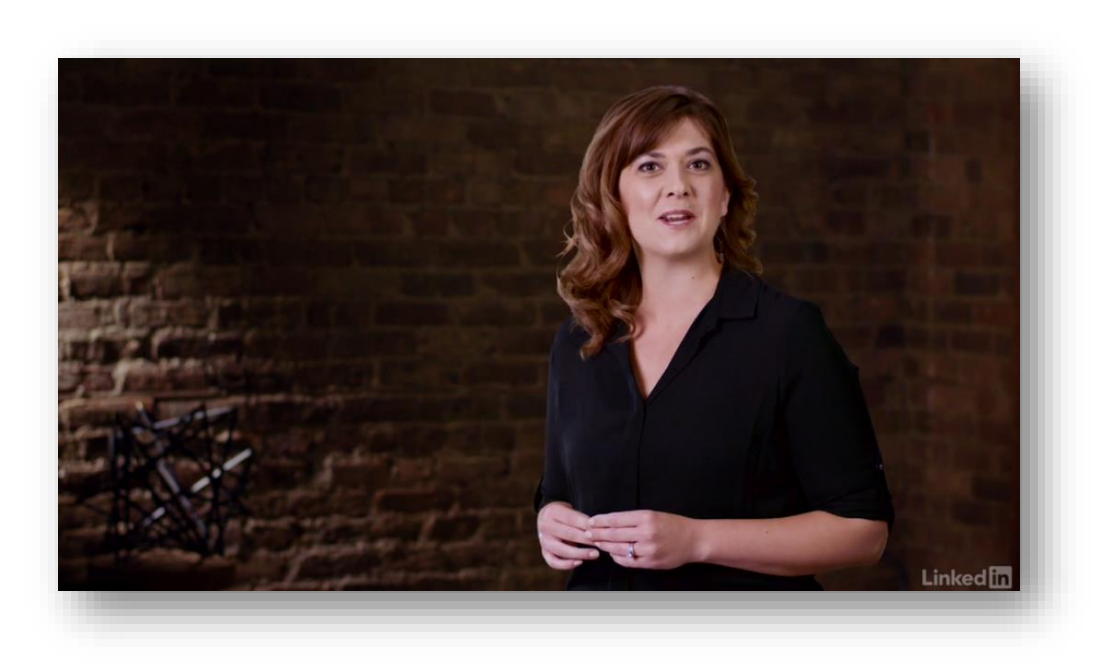

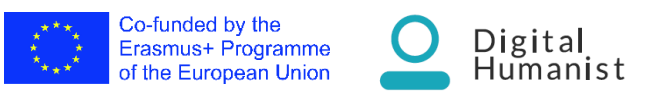

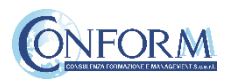

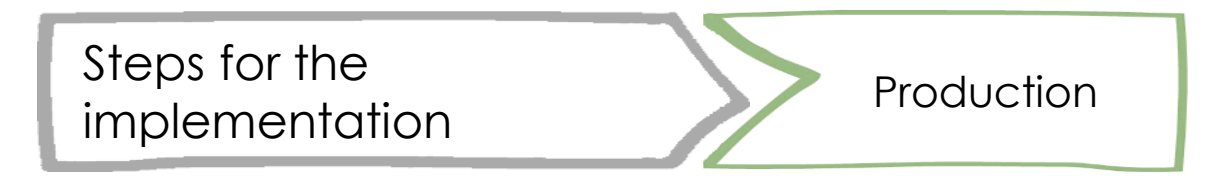

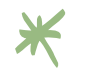

Video

Please remind to include the ERASMUS+ disclaimer and logos:

Project developed within the ERASMUS+ Programme KA2 Strategic Partnerships for Higher Education «Digital Humanist» Agreement n. 2018-1-IT02-KA203-048291

*This project has been funded with support from the European Commission. This publication [communication] reflects the views only of the author, and the Commission cannot be held responsible for any use which may be made of the information contained therein.*

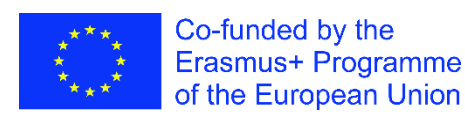

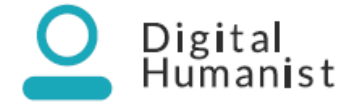

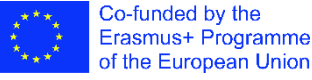

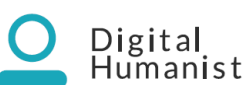

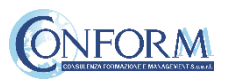

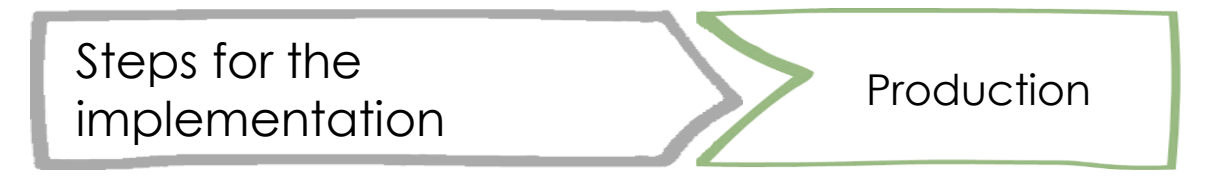

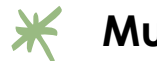

### **Music:**

- Creative Commons on Youtube
- $\checkmark$  Studio Youtube ([studio.youtube.com -](https://www.epidemicsound.com/) «audio library section»
	- you should create an account and your personal channel)
- Epidemicsound [\(epidemicsound.com](https://www.epidemicsound.com/) you should create an account)
- $\checkmark$  Freesound (freesound.org you should create an account)

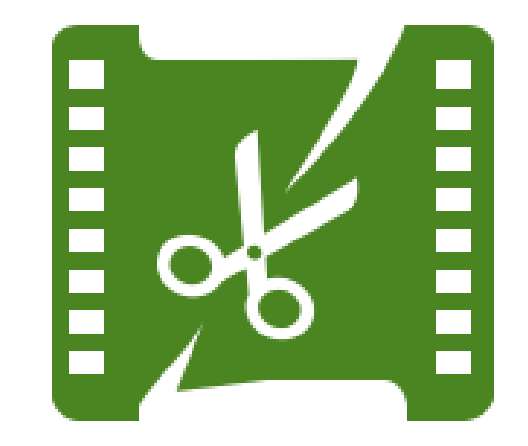

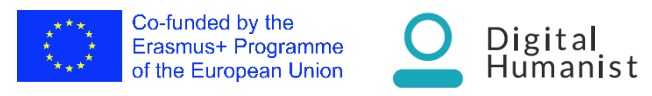

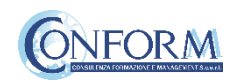

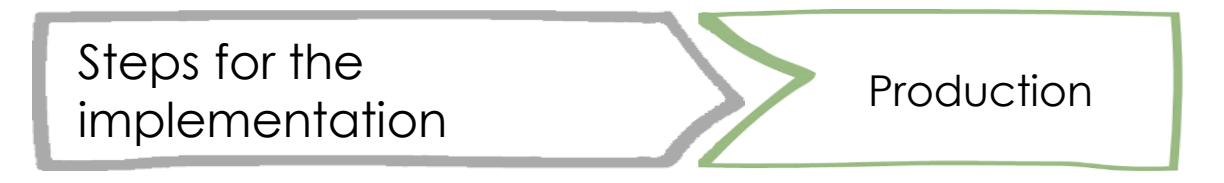

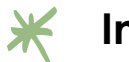

### **Images:**

- Unsplash (unsplash.com)
- $\checkmark$  piXa bay (pixabay.com/)
- $\checkmark$  Wikimedia (commons.wikimedia.org/)
- $\checkmark$  Freepik (freepik.com/)
- $\checkmark$  Pexels (pexels.com/)

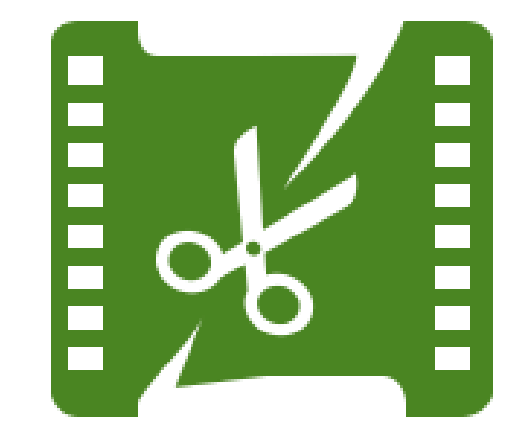

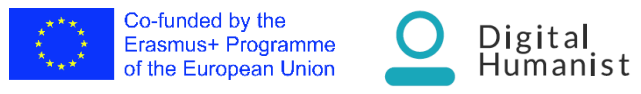

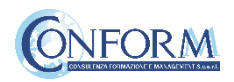

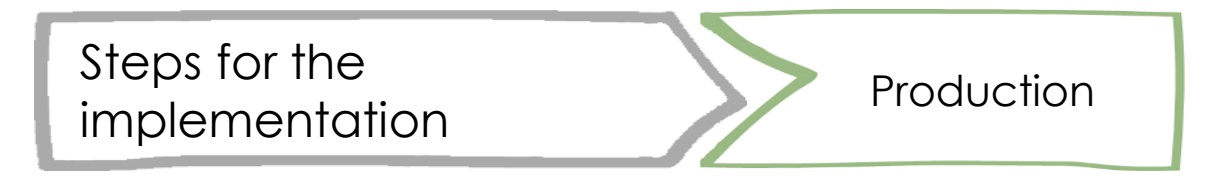

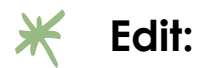

- Apple Clips **O**
- Android Youcut video editor  $\mathbb{R}$
- Blender ([www.blender.org](http://www.blender.org/))
- $\checkmark$  Video suite (movavi.com/)
- **H** Headlliner (https://www.headliner.app/)

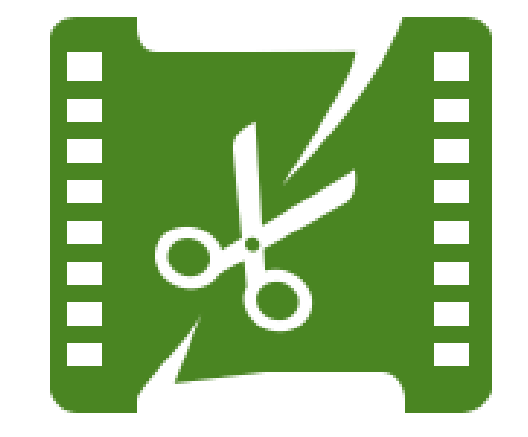

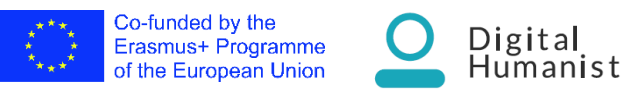

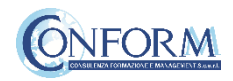

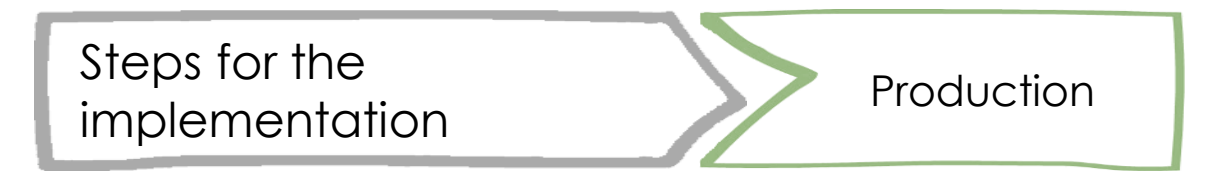

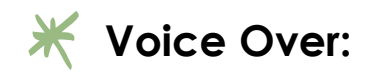

Audacity: audacityteam.org/

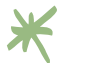

#### **Subtitles:**

Subtitle Edit (subtitle-edit.it.uptodown.com/windows)

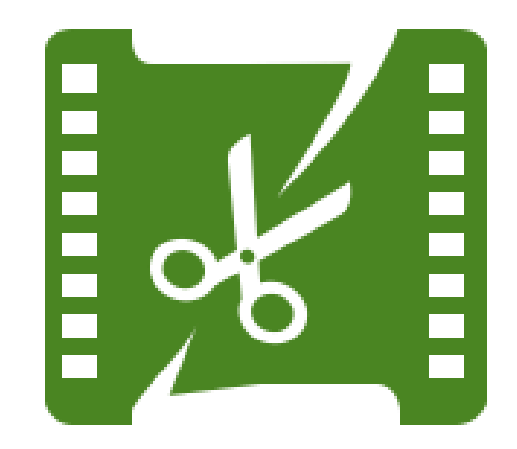

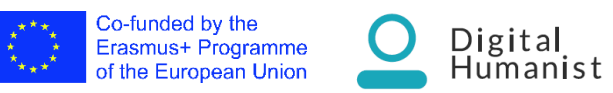

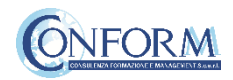

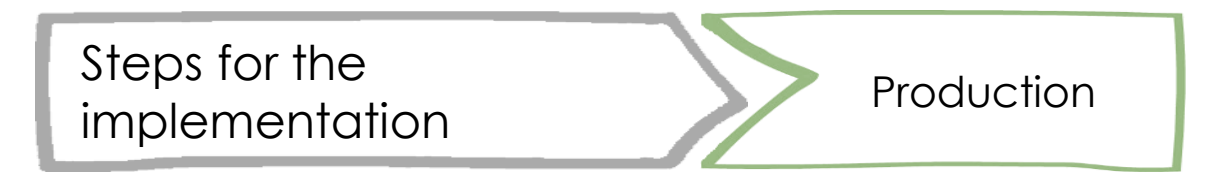

IPR: check the website https://creativecommons.org/

When you choose a music you should check what kind of creative commons this music have \*

\* Share and not modify

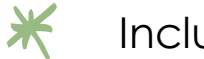

Include a reference in the credits

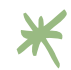

[https://commons.wikimedia.org/wiki/File:White\\_Tower\\_of\\_Thessaloniki\\_](https://commons.wikimedia.org/wiki/File:White_Tower_of_Thessaloniki_(2007-06-15).jpg#mw-jump-to-license) (2007-06-15).jpg#mw-jump-to-license Here you can find an example

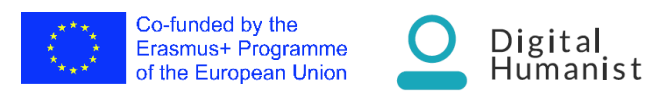

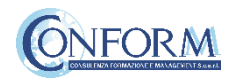

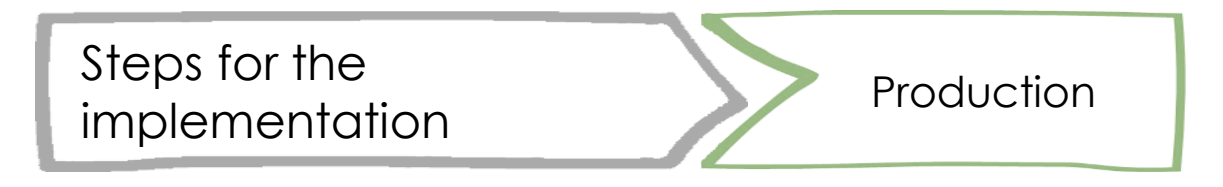

### Suggestions for video production

Find a good camera. An 8 megapixel phone camera or better will get the job done well.

Pick a good location. Find a place find a place with good lighting. Somewhere outside, a room with lots of windows, or a room with good lights. Avoid dark rooms or rooms with a single light source.

#### Get a good angle. 3

You should probably place the camera at or above shoulder height. If you are filming a stationary video, a good shot typically has the character's shoulders near the middle and their waist or knees at the bottom. ALWAYS do a short test video before recording the content. If you want to get fancy add multiple cameras each recording from different sides.

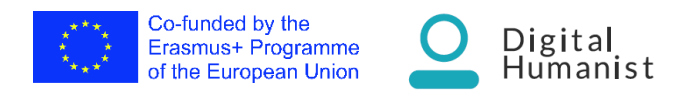

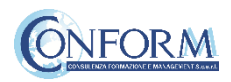

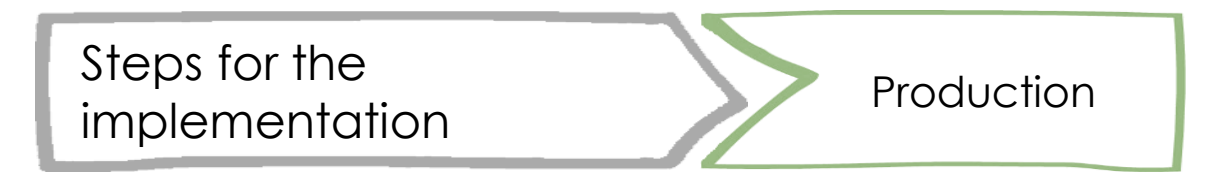

### Suggestions for video production

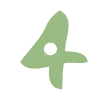

Speak clearly.

If you're speaking about a subject know what your talking about. If its an actual speech create a script with bullet points. Practice recording to get the hang of being loud and not stuttering. Unless you're a gifted speaker you're going to mess up.

### Be alive! Act like you're talking to someone.

Don't read of your script, just hit the main points. Don't stare at the camera, or any individual object. Even if you stay facing the camera, shift your weight, use limited hand gestures, speak with more than monotone, and use your face to reinforce your words. If possible add jokes, even if they are corny.

### Transfer for editing.

If it is on a phone, upload it to YouTube. You will need a Google or Gmail account to upload, but it is easy (and free) to sign up. You can make the videos private or public if you want to keep it to yourself or share. If your phone/camera isn't able to, then copy it to your computer and edit it.

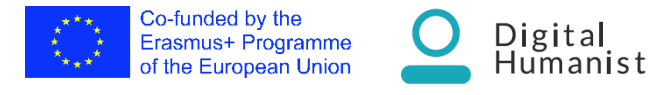

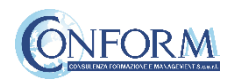

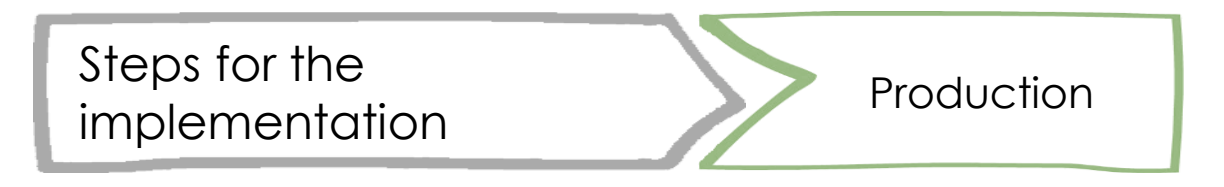

### Suggestions for video production

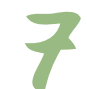

Make short clips.

Unless there is unbroken dialogue, or a scene that must be all one piece, chop it up. Change your shot every 1-10 seconds. This may sound extreme but is very important. Use this to cut out any errors or content-lacking spots in your video.

### Use simple transitions.

Do not use flipping, rotating, spinning, shattering, melting, zooming, or otherwise obnoxious animations. While they may look cool they will not make your video look cool.

#### Add effects and filters. Judge if your video needs to be brighter or dimmer, rotated, stabilized, or have muted audio for certain clips

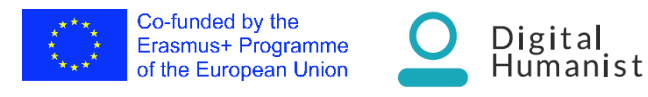

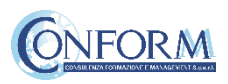

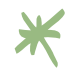

### Tour 360°

- $\checkmark$  Search for a place or address in Google Maps.
- $\checkmark$  Drag Pegman to a place on the map
- $\checkmark$  Search for a place or address in Google search.

[https://support.google.com/maps/answ](https://support.google.com/maps/answer/3093484?hl=en&ref_topic=6275604) er/3093484?hl=en&ref\_topic=6275604

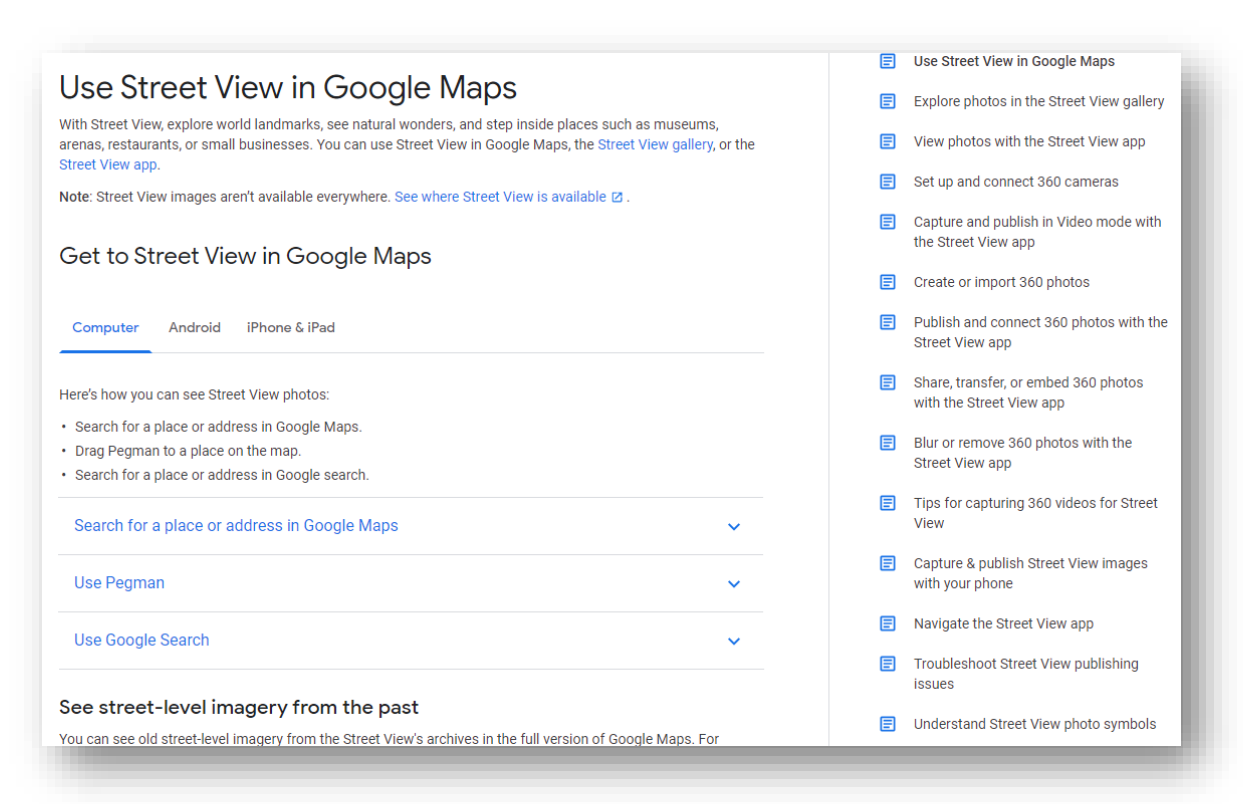

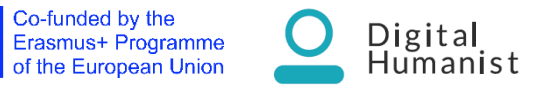

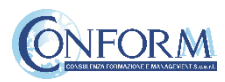

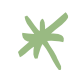

Co-funded by the

Erasmus+ Programme of the European Union

### Virtual maps

- $\checkmark$  You can easily make your own map by adding points, lines, polygons, or labels.
- $\checkmark$  Add photos, organize items into groups.
- $\checkmark$  Import and export data in GeoJSON, Shapefile, KML, GPX, or CSV formats.
- $\checkmark$  Embed interactive maps on your website.

### <https://maphub.net/>

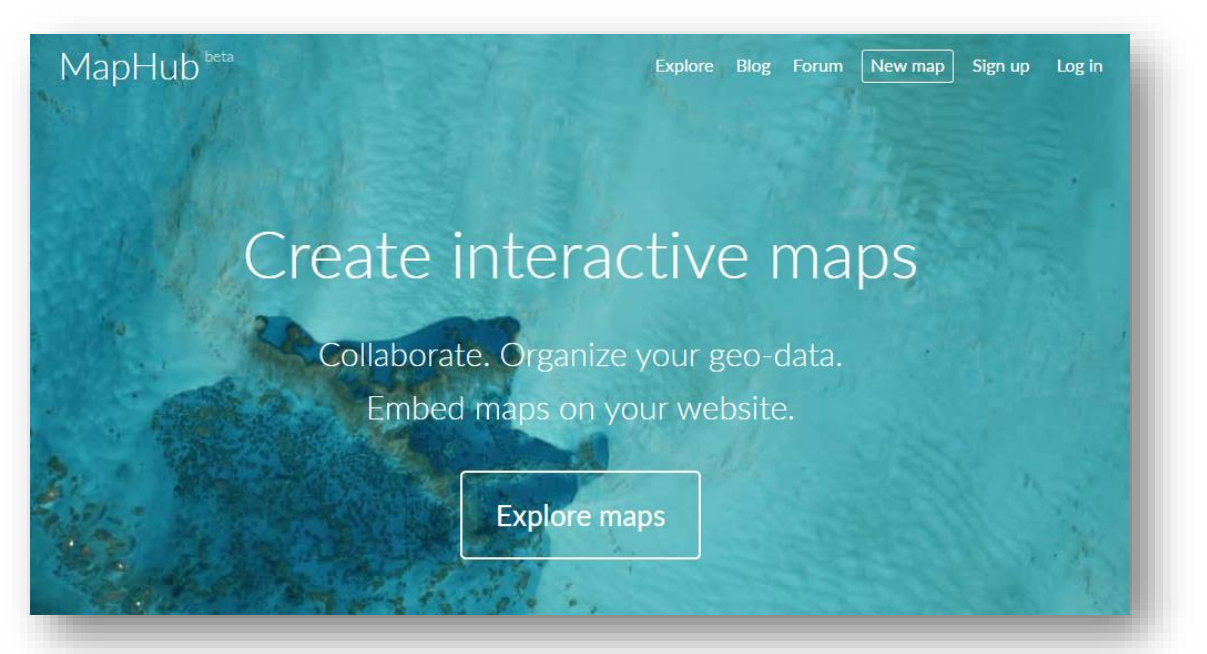

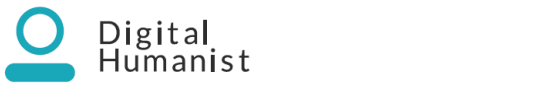

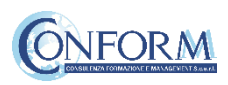

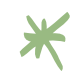

### Tour Creator

- $\checkmark$  Use your own 360° photos or find one on Google Street View
- $\checkmark$  Highlight what viewers can explore
- $\checkmark$  Add rich 2D images so viewers can explore points of interest with more details
- $\checkmark$  Viewers can watch on mobile, desktop or Google Cardboard

<https://arvr.google.com/tourcreator/>

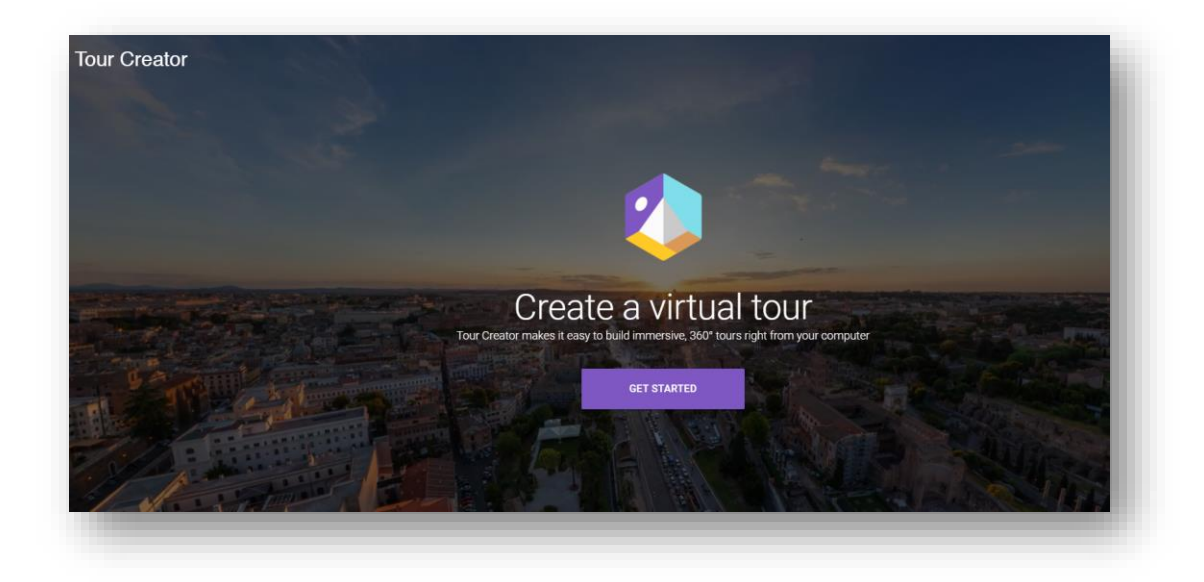

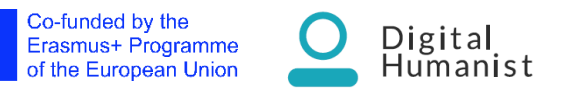

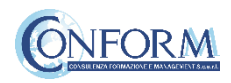

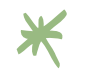

### Blender

- $\checkmark$  3D creation suite
- Covers every pipeline involved in CGI (Computer Generated Imagery): modeling, rigging, animation, simulation, rendering, compositing and motion tracking, video editing and 2D animation)
- $\checkmark$  Free and open source
- $\checkmark$  Multi-platform
- $\checkmark$  Large and constantly growing user community
- $\checkmark$  Requires basic initial training

<https://www.blender.org/>

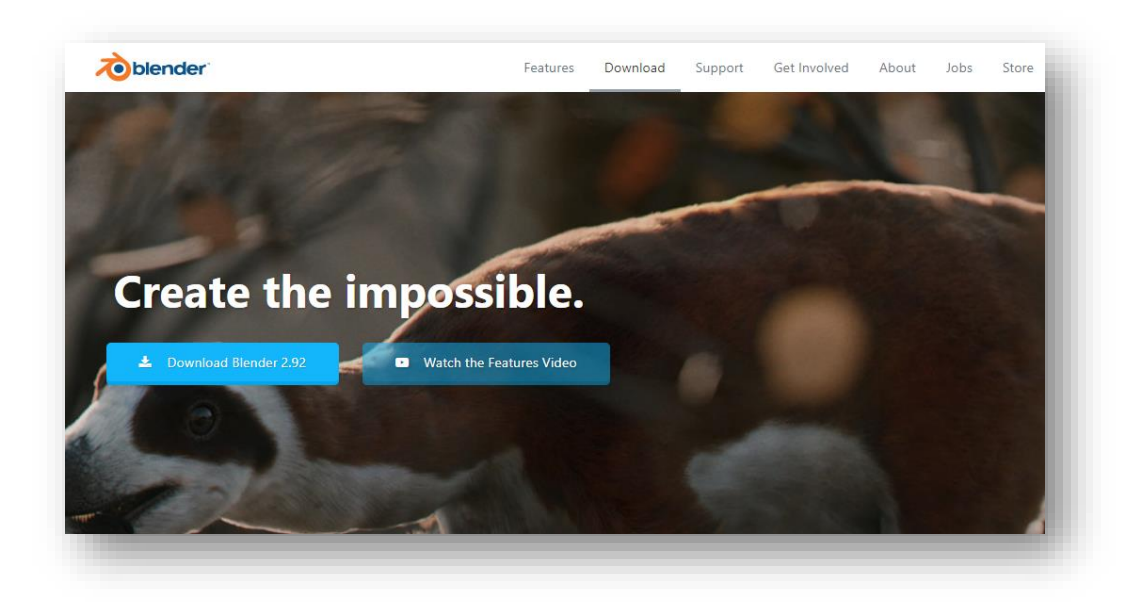

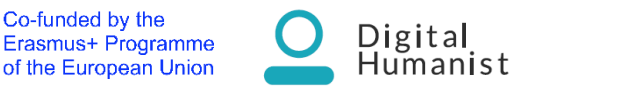

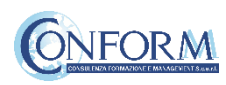

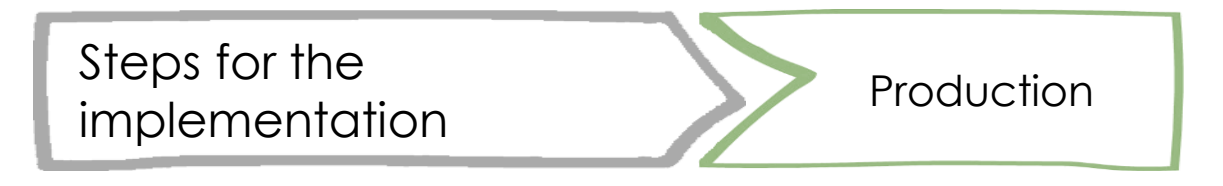

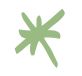

PTgui is a software to create 360° panoramas

- $\checkmark$  Panoramic image stitching software
- $\checkmark$  Multi-platform
- $\checkmark$  Fast, powerful and easy to learn and use
- $\checkmark$  Commercial software: the cost of the personal perpetual license is 151.25 €

#### <https://www.ptgui.com/>

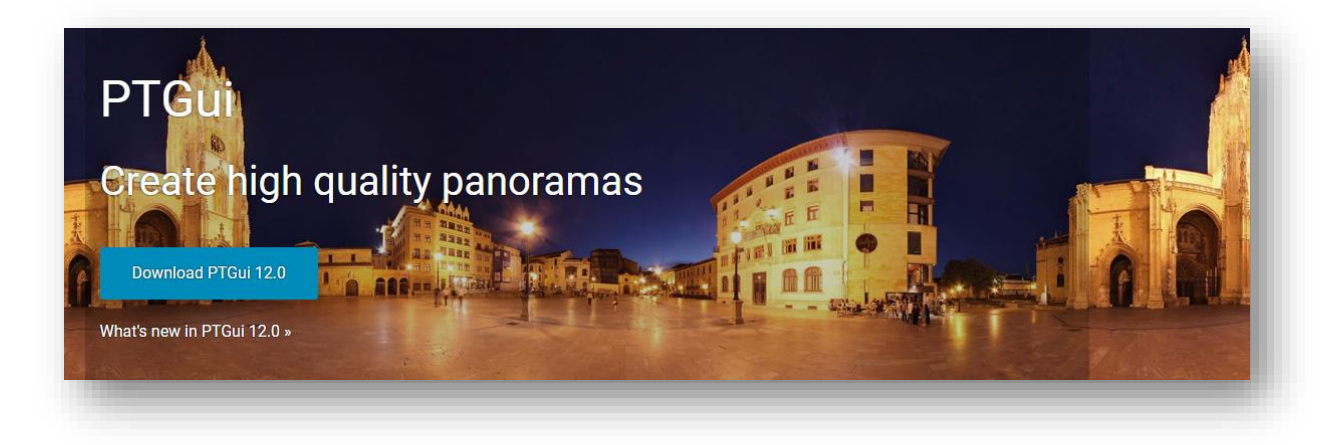

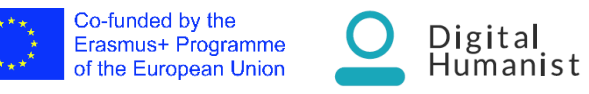

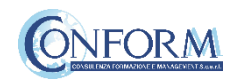

\*

### Web 3D Repository

- $\checkmark$  3D, VR and AR content web repository
- $\checkmark$  Widely used by cultural heritage institutions around the world
- $\checkmark$  Allows users to upload animated models
- $\checkmark$  Provides an ecosystem to browse, rate, upload, download or buy (marketplace) 3D content
- $\checkmark$  The assets can be viewed on a screen or through some of the most popular virtual reality devices (Google cardboard, Samsung Gear VR, HTC Vive and Oculus Rift).
- $\checkmark$  is free to use and to explore the community uploads. It has also a pro and enterprise subscription plans (including the possibility to restrict your models visibility, upload more complex and heavy 3D models and marketing and collaborative advanced options)

#### <https://sketchfab.com/>

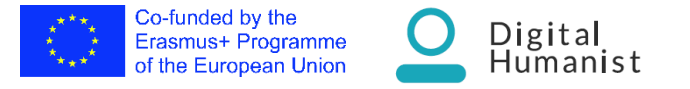

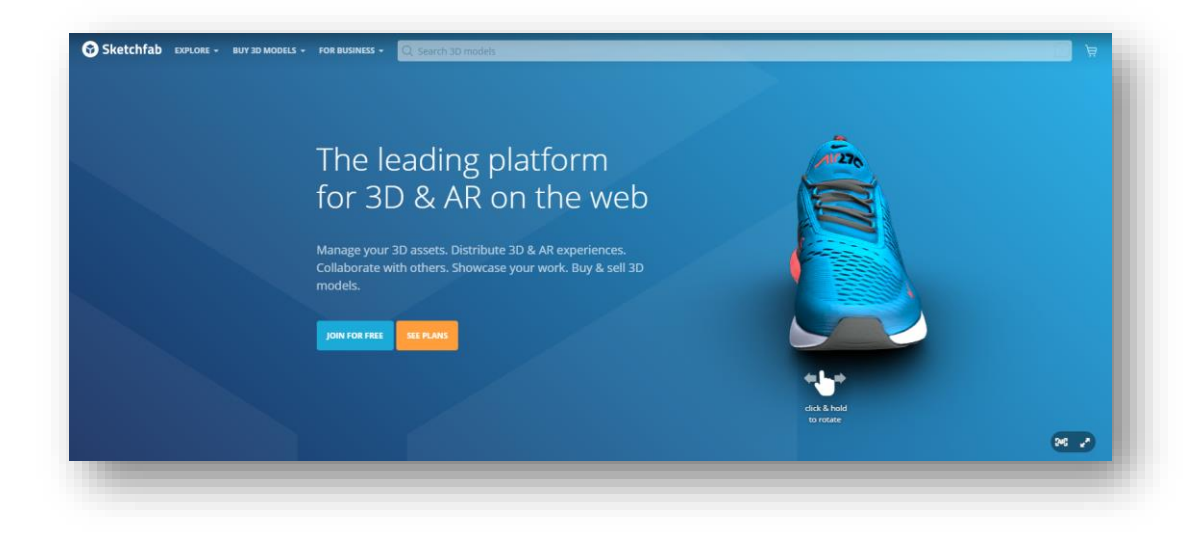

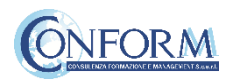

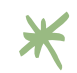

## Web 3D Repository: EUROPEANA

- $\checkmark$  Europeana is the european open-access digital cultural heritage content library that contains digitised collections from museums and cultural institutions across Europe.
- $\checkmark$  3dicons.ceti.gr is the portal -within Europeanaspecifically dedicated to 3D contents.
- $\checkmark$  Content uploading is not centralized. Therefore, it is not carried out through Europeana itself, but through any of the European cultural institutions, which will be responsible for the content uploaded and its maintenance.
- $\checkmark$  Instructions to become a Europeana content provider: pro.europeana.eu/share-your-data/process

### <https://www.europeana.eu/it>

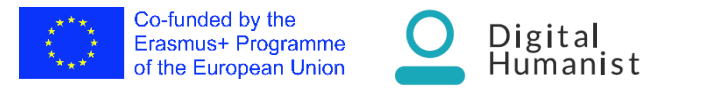

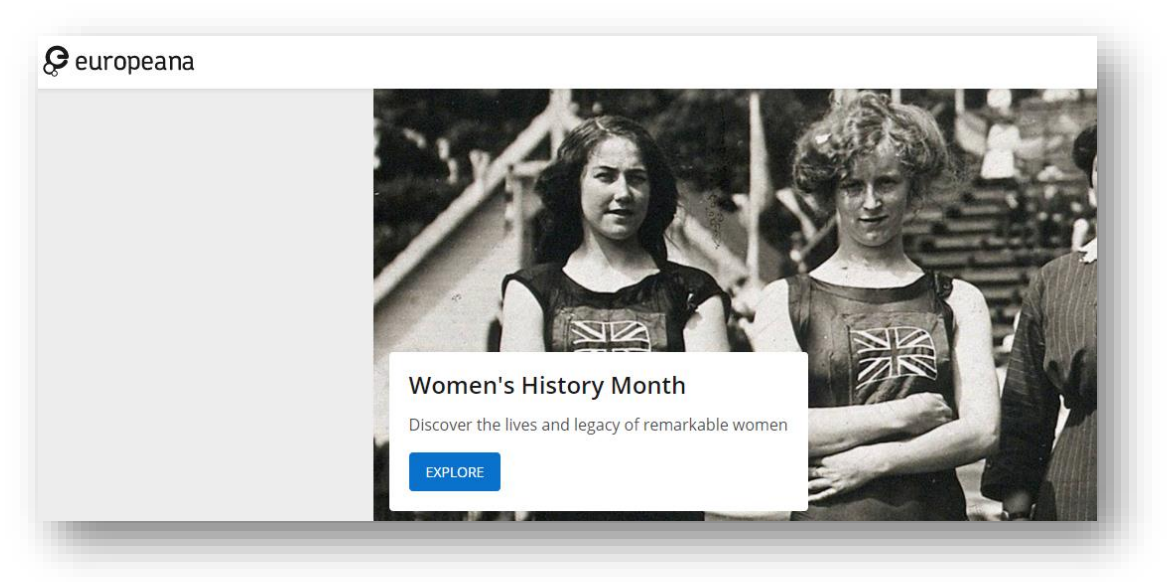

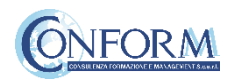

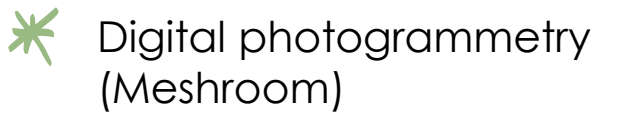

- $\checkmark$  Digital photogrammetry software to create 3D models from images
- $\checkmark$  Part of the Alice Vision Photogrammetric Computer Vision framework
- $\checkmark$  Free and open source
- $\checkmark$  Multi-platform
- $\checkmark$  Node-based UI and workflow
- $\checkmark$  Requires basic initial training
- $\checkmark$  Alicevision.org

<https://alicevision.org/>

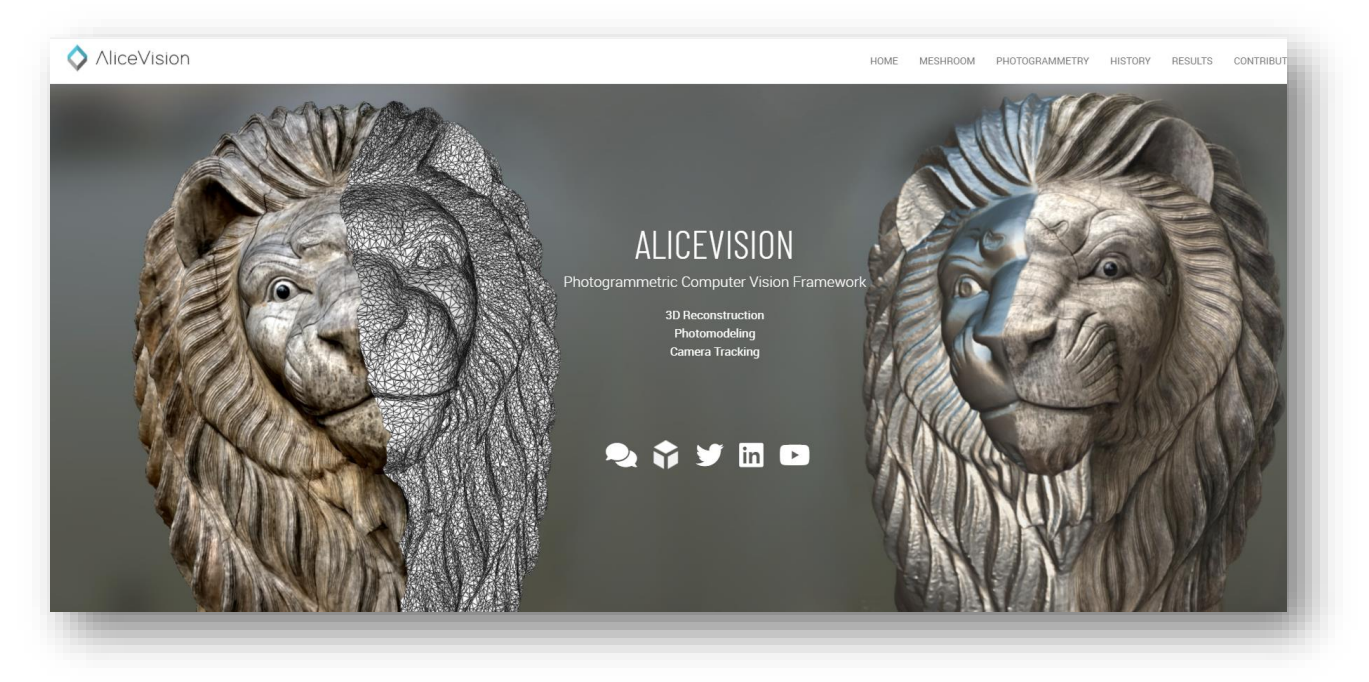

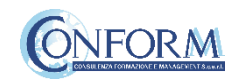

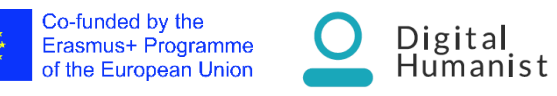

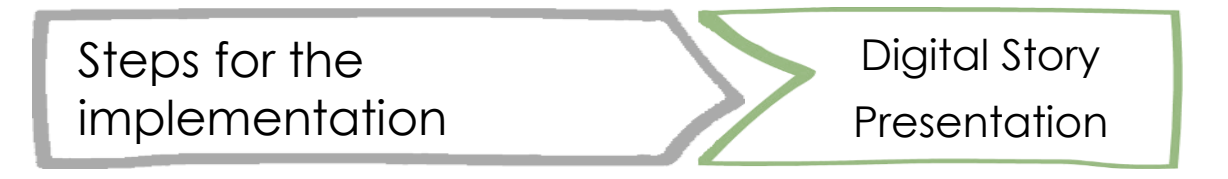

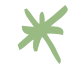

**Method:** direct

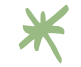

**Number of attendance** (suggested): from 10 to 50 and more

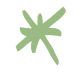

**Topic**: introduction of the video in classroom from one of the actors, video sharing, video evaluation

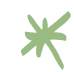

**Time:** from 1 to 2 hours

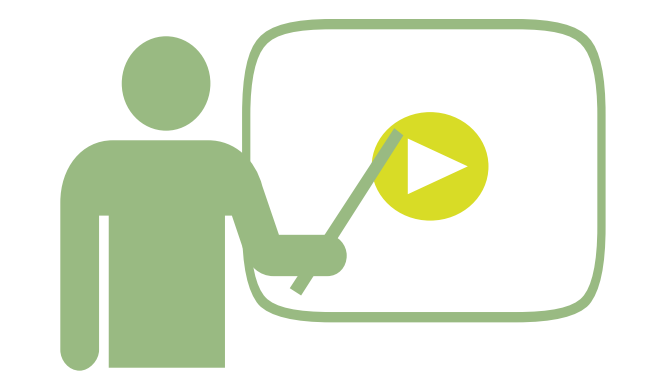

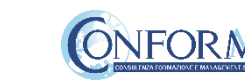

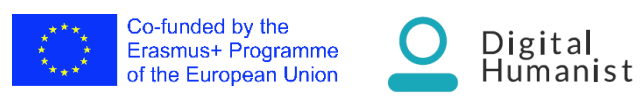

### Steps for the implementation

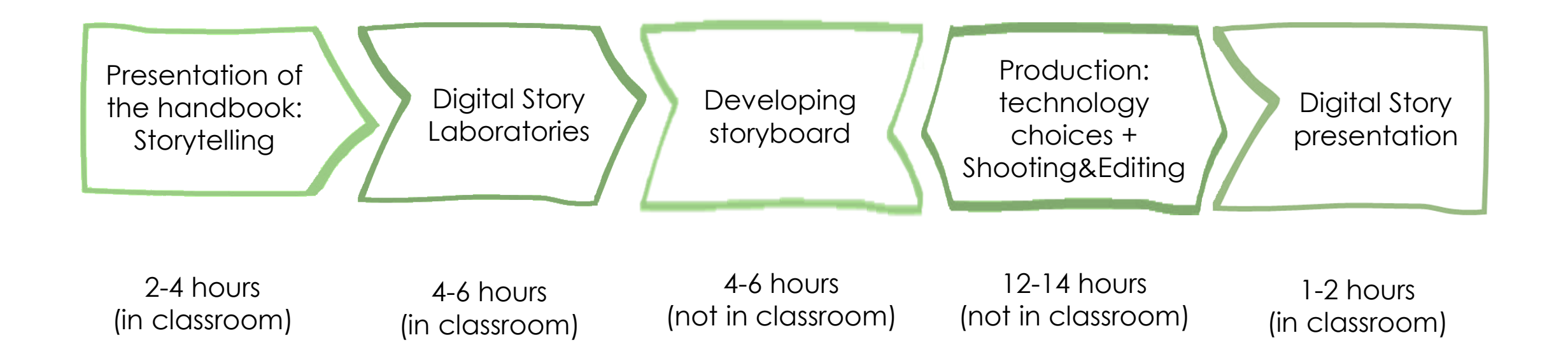

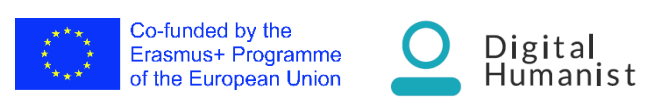

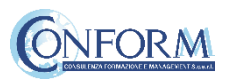

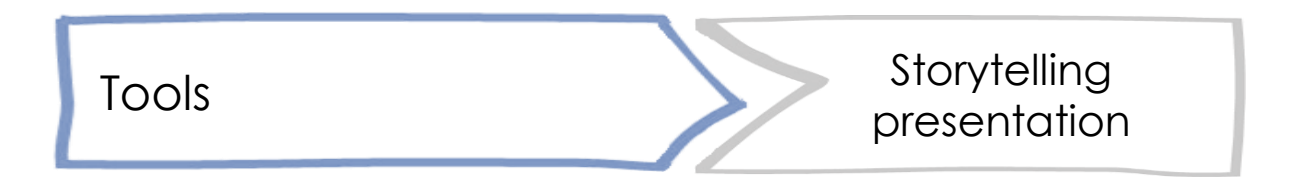

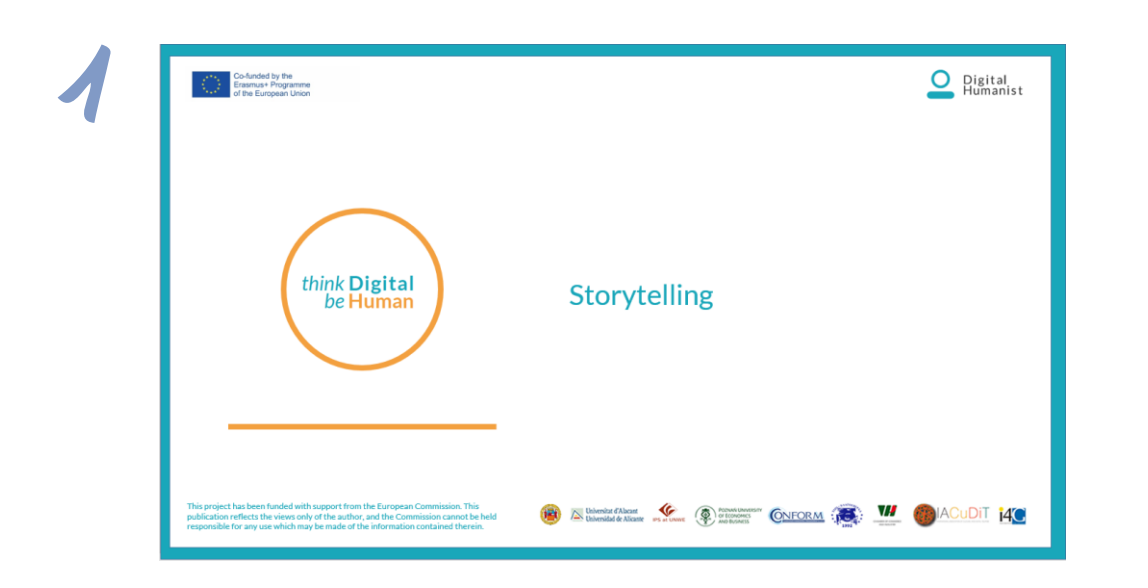

This is the ppt presentation that the «edutator» should use in classroom

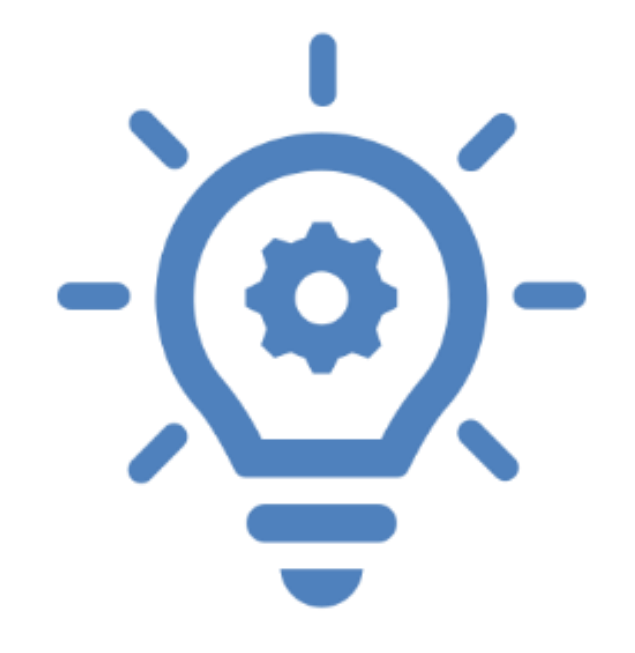

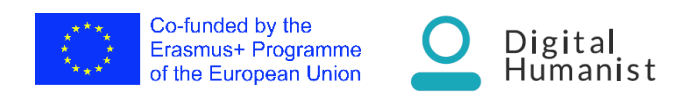

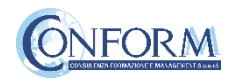

# Tools Idea<br>Tools Idea generation template

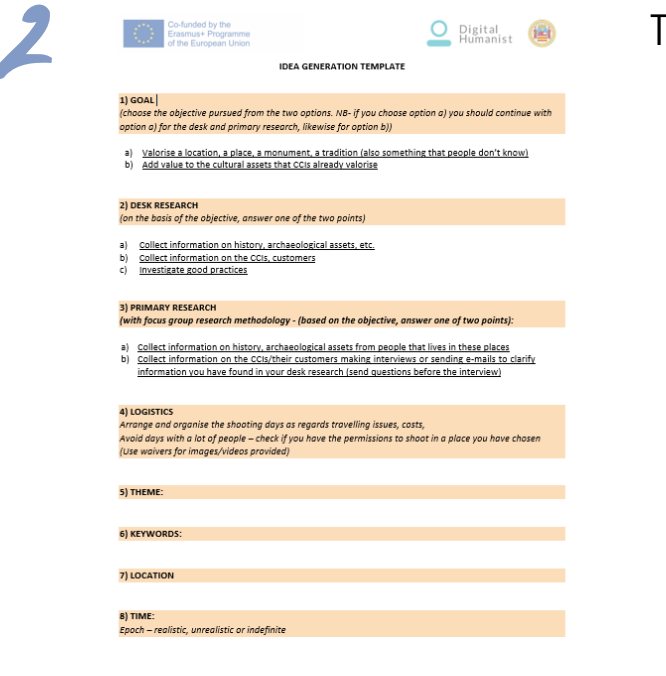

Exploration Contains Contained CNFORM (CNFORM CHACUDIT 140

Co-funded by the Erasmus+ Programme

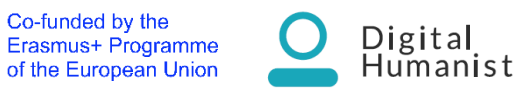

This is the template that students should follow to generate the idea *A completed version will be provided as example*

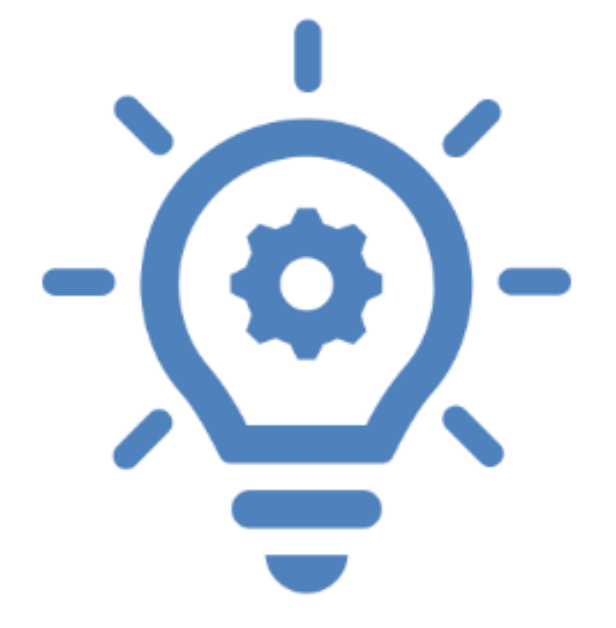

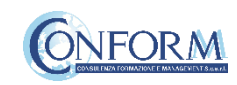

# Tools Storyboard template

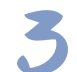

O Pigital (

Templates for Digital Stories

Place<br>Date

-funded by the<br>ismus+ Programme<br>he Euronean Union

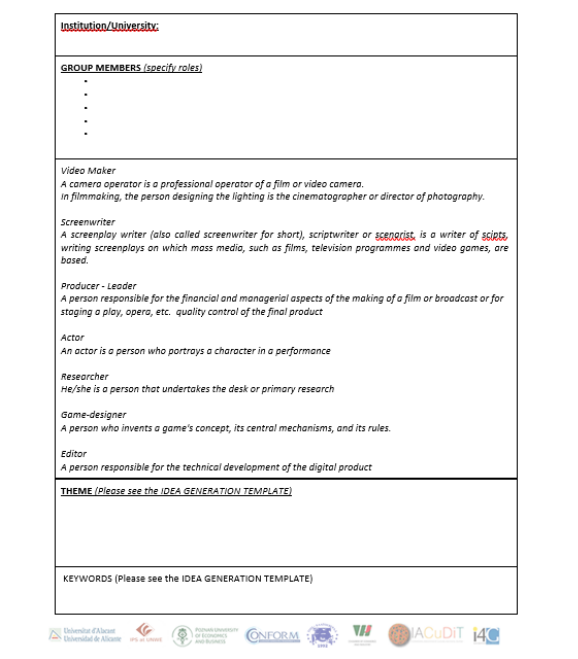

This is the template that students should follow to create a storyboard . *A completed version will be provided as example*

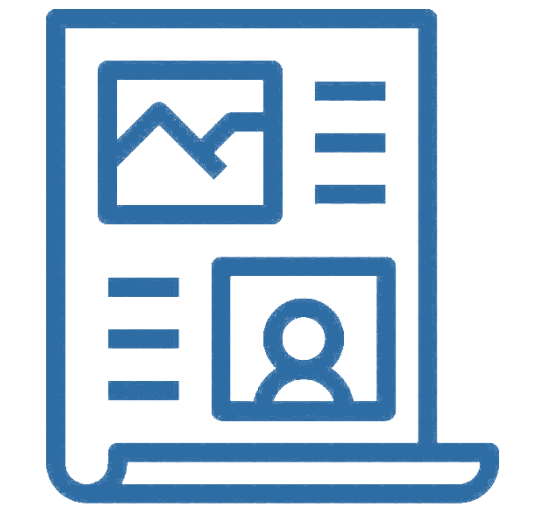

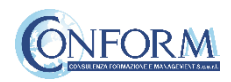

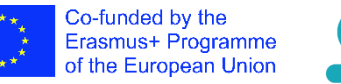

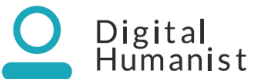

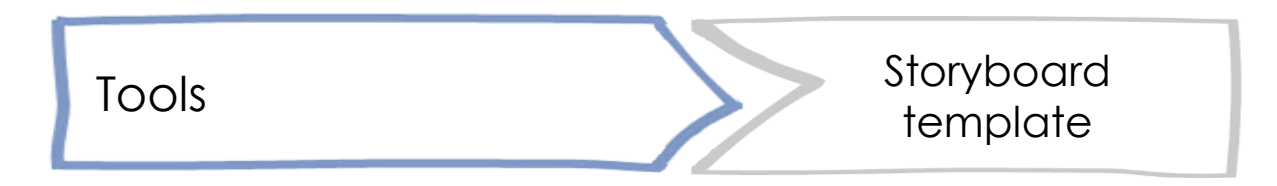

Here some tools students could use to create a STORYBOARD ONLINE

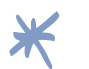

<https://www.storyboardthat.com/it/storyboard-creatore>

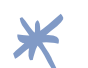

[https://www.canva.com/it\\_it/creare/storyboard/](https://www.canva.com/it_it/creare/storyboard/)

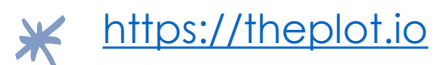

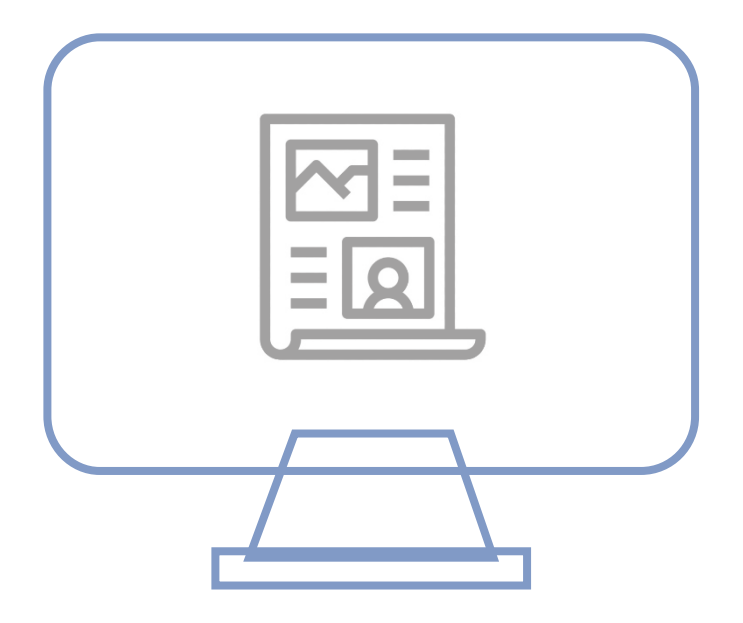

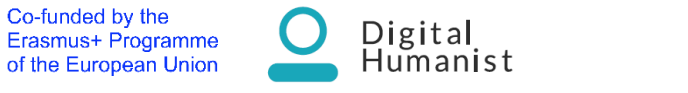

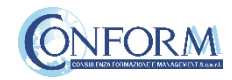

## Tools Release for images/videos

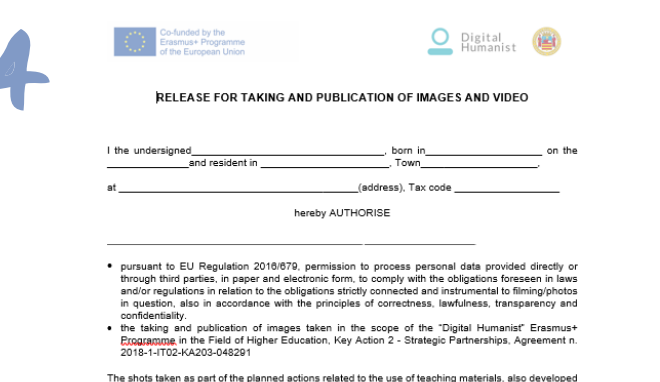

The shots taken as part of the planned actions related to the use of teaching materials, also developed<br>in e-learning, and company check-ups, will be published on the project website in the appropriate<br>section, in the soci

It also prohibits use in contexts that damage personal dignity and decorum. The application and use of images are free of charge.

Place, date The person filmed/photographed (legible signature

Applicants are informed that the personal and business data provided to the **Università** di Salerno will<br>be processed, both manually and electronically, exclusively for the purpose of this project, in order to<br>futilit all provisories and or prejumine survivines. The personal value will be processed by any proposed of Salemo the for the pursuit of the aforementioned purposes in a lawful and correct manner, in charged only considered with Leg

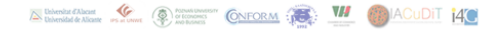

This is the release for taking and publication of images and video

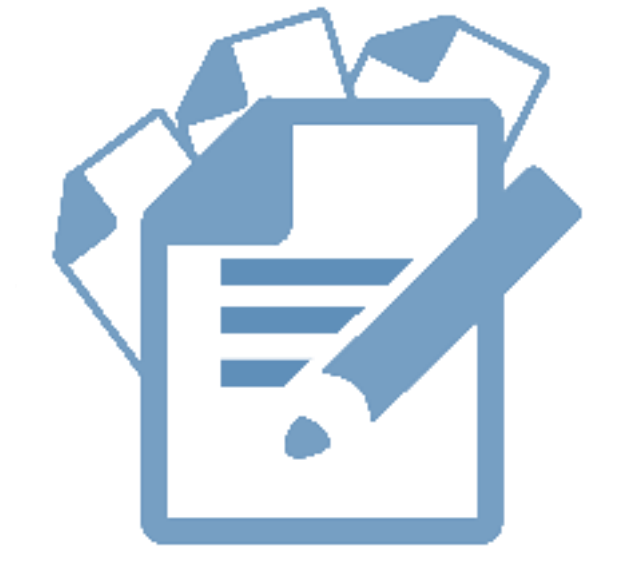

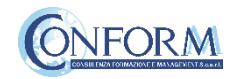

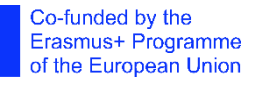

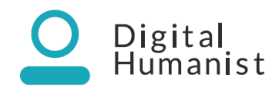

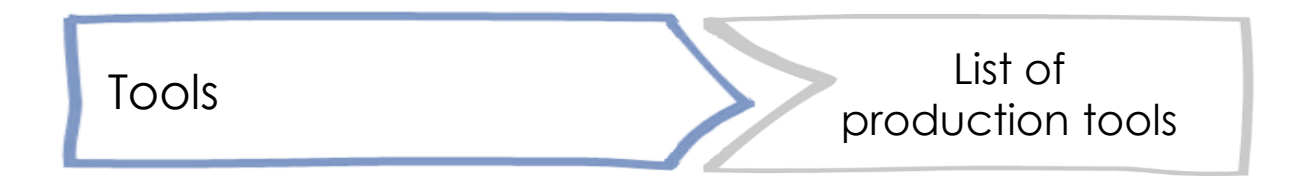

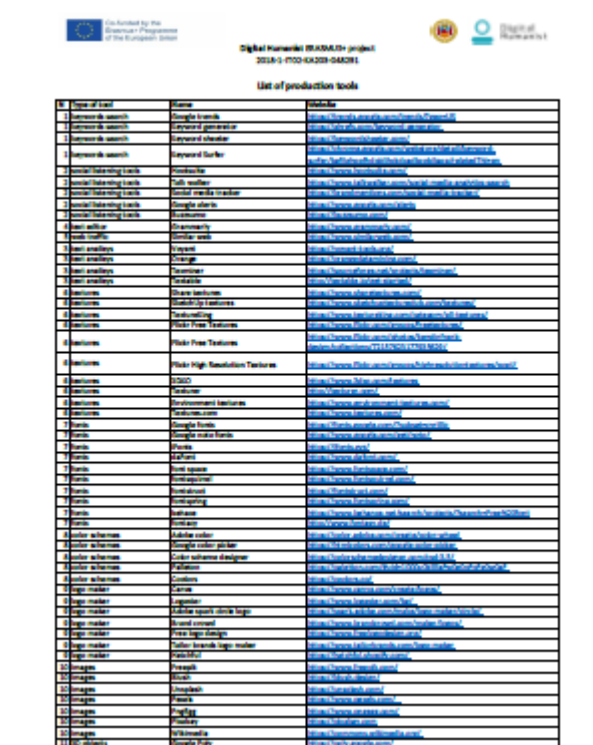

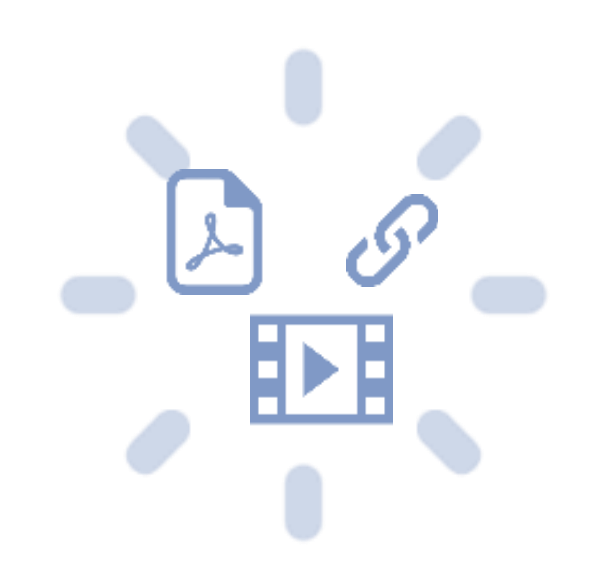

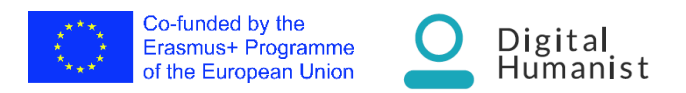

5

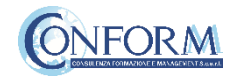

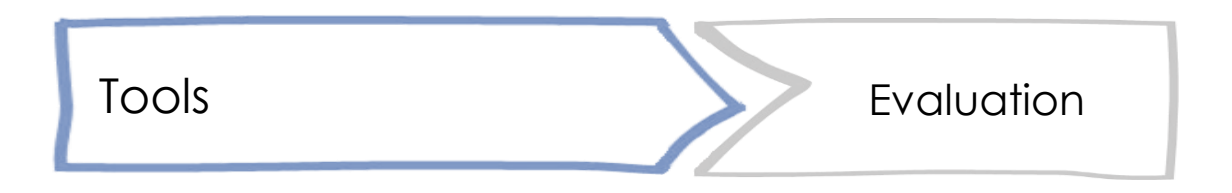

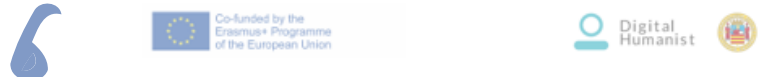

DIGITAL STORY EVALUATION

#### PARTNER:

#### ${\tt GROUP}$   $1$   ${\tt (TEAM MEMBERS)}$  :

- $\mathrel{\mathop:}=$
- 
- 

INTRODUCTION:<br>(The story told briefly)

#### **SUMMARY**

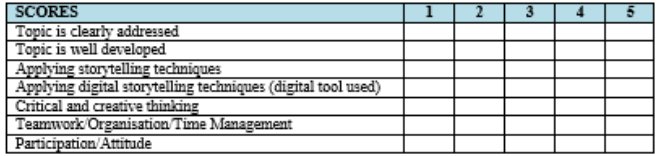

Digital<br>Humanist

Please the evaluation questionnaire for each group involved

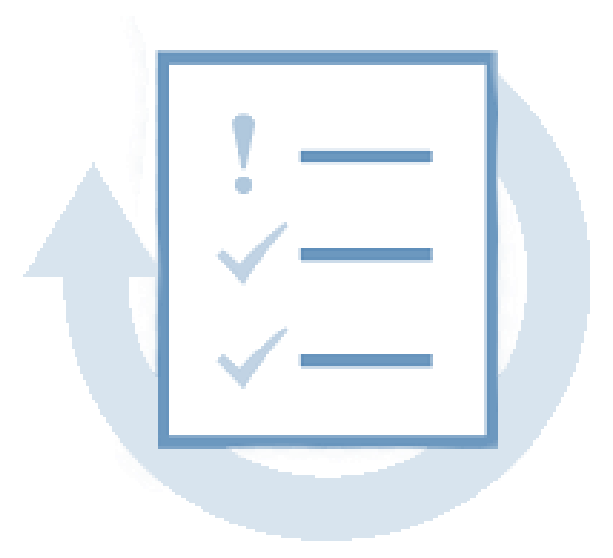

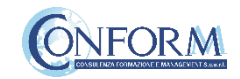

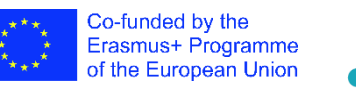

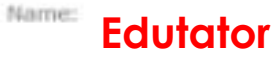

• Evaluation of the learning results

## 's Personal Business Model Canvas

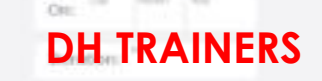

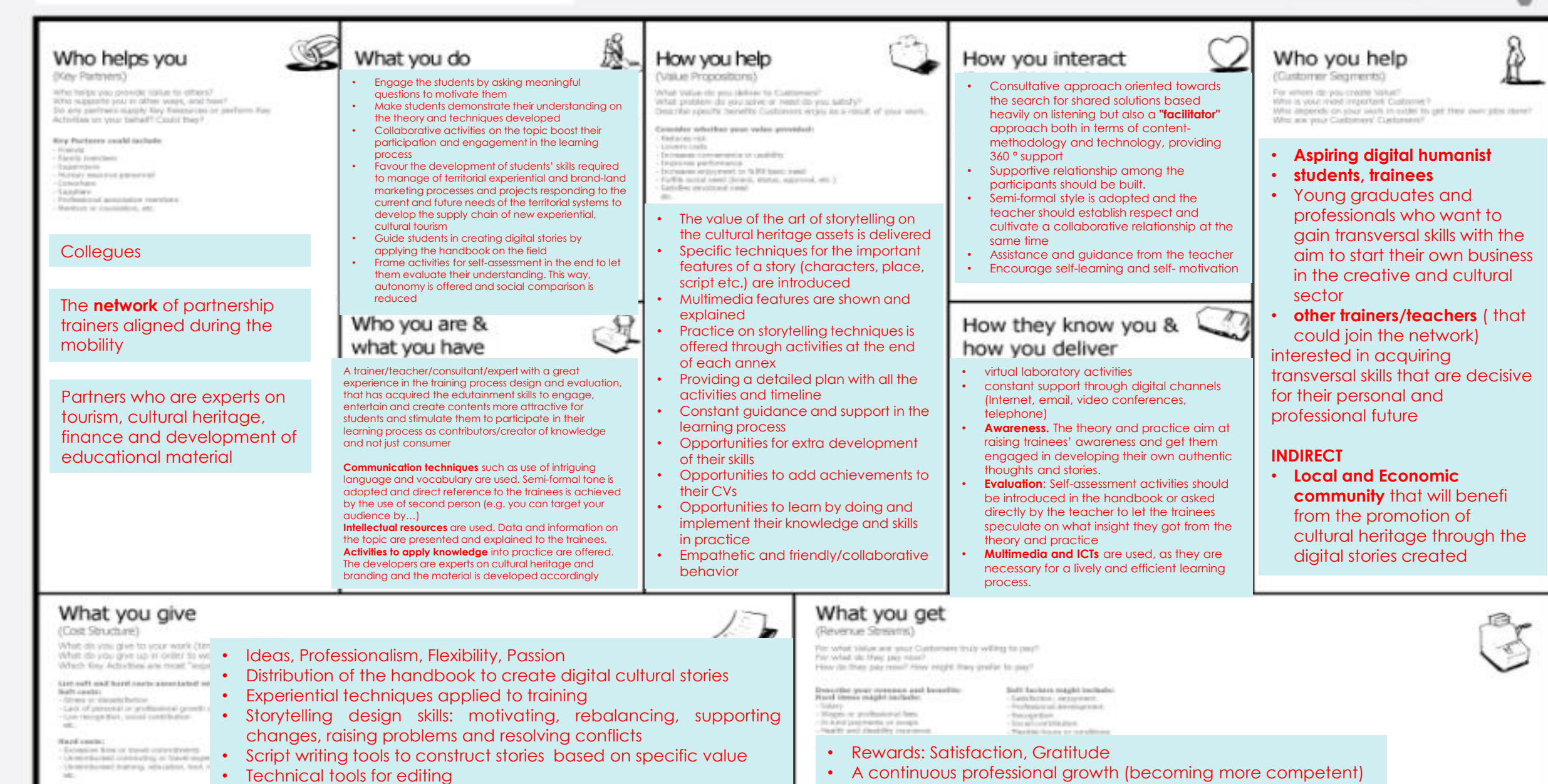

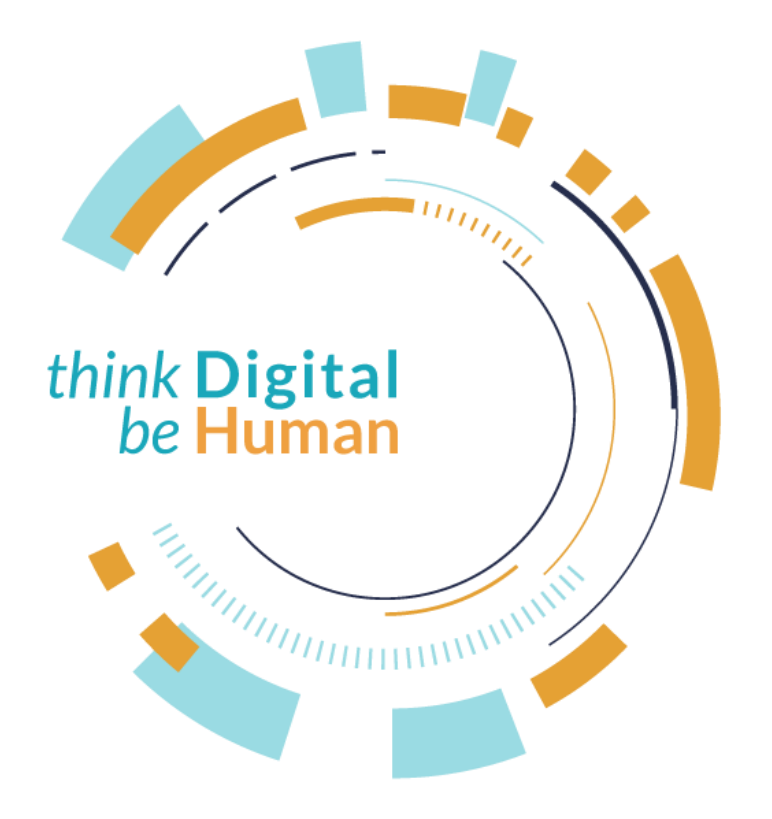

*information contained therein.*

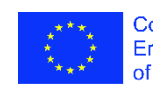

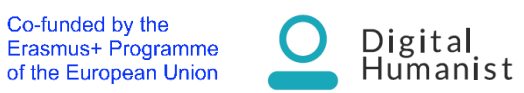

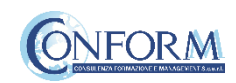